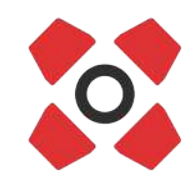

# **Instrukcja obsługi Quadralite Stroboss 60evo C**

Reporterska lampa błyskowa E-TTL dla aparatów marki Canon

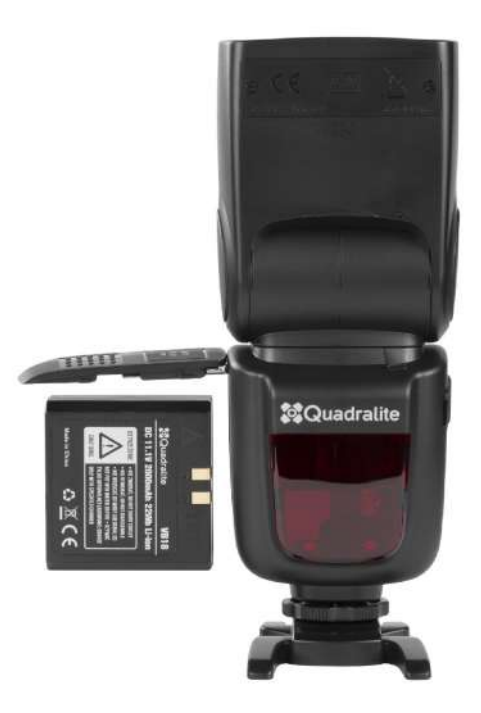

#### Przed przystąpieniem do pracy z lampą:

- dokładne przeczytaj instrukcję obsługi, gdyż zawiera ona istotne informacje dotyczące bezpieczeństwa pracy, użytkowania i konserwacji sprzętu,
- przestrzegaj zapisów w niej zawartych a pozwoli to efektywnie wykorzystać możliwości lampy,
- zachowaj instrukcję i przechowuj ją w miejscu łatwo dostępnym dla wszystkich użytkowników urządzenia.

# <span id="page-1-1"></span> **1. Wprowadzenie**

# Dziękujemy za zakup lampy Quadralite.

Stroboss 60evo C to model przeznaczony do pracy z aparatami fotograficznymi Canon i jest w pełni kompatybilny z systemem E-TTL, dzięki czemu fotografowanie z użyciem lampy błyskowej jest jeszcze łatwiejsze. Fotograf w prosty sposób może uzyskać właściwą ekspozycję nawet w trudnych i często zmieniających się warunkach oświetleniowych.

## Cechy lampy:

- kompatybilność z aparatami marki Canon z systemem E-TTL
- wbudowany system radiowy Quadralite Navigator X,
- możliwość wyzwalania za pomocą wbudowanej fotoceli lub poprzez złącze Jack 2.5mm,
- duża siła błysku (GN 60) i stabilna temperatura barwowa (5600K ± 200K),
- pełna kontrola nad mocą błysku w trybie manualnym (regulacja od 1/1-1/128 mocy w krokach co 1/3 EV),
- ruchoma głowica palnika (od 0° do 360° w poziomie, od -7° do 90° w pionie),
- zasilanie z akumulatora litowo-jonowego o pojemności 2000 mAh do 650 błysków pełną mocą lampy,
- szeroki zakres zoomu palnika (20-200 mm) oraz wbudowany panel rozpraszający światło (do 14 mm),
- możliwość aktualizacji firmware poprzez złącze USB.

# <span id="page-1-0"></span> **2. Zasady bezpieczeństwa**

By uniknąć uszkodzenia sprzętu, jak również zagrożenia dla zdrowia jego użytkowników, należy zapoznać się z całą instrukcją obsługi i bezwzględnie przestrzegać zasad i zaleceń w niej zawartych.

- Nie demontuj, ani nie modyfikuj urządzenia! Lampa składa się z komponentów pracujących pod wysokim napięciem. Nawet po odłączeniu od zasilania i wyłączeniu urządzenia w jego komponentach wewnętrznych może znajdować się prąd o wysokim napięciu! Demontaż obudowy urządzenia może być przeprowadzony tylko przez autoryzowany serwis Quadralite. Zignorowanie powyższej zasady bezpieczeństwa może skutkować poważnym porażeniem elektrycznym lub zaburzeniem pracy urządzenia. Modyfikacje konstrukcji urządzenia wykonywane na własną rękę lub przez nieautoryzowany serwis skutkują bezwzględną utratą gwarancji.
- Jeżeli obudowa zostanie naruszona np. w wyniku upadku, zaleca się odesłanie urządzenia do autoryzowanego punktu serwisowego w celu kontroli i ewentualnej naprawy.
- Nie narażaj urządzenia na kontakt z wilgocią. Nie obsługuj urządzenia mokrymi rękami, nie zanurzaj go w wodzie ani nie wystawiaj na deszcz. Nie zastosowanie się do tego zalecenia może doprowadzić do porażenia elektrycznego lub spowodować zwarcie i pożar.
- Lampa jest przystosowana do pracy w temperaturze od 10 do 40 stopni Celsjusza. Przekroczenie tego zakresu może powodować niepoprawną pracą urządzenia lub doprowadzić do jego przegrzania i zniszczenia.
- Nie zostawiaj urządzenia w zamkniętym samochodzie wystawionym na działanie słońca ani w innych miejscach narażonych na działanie ekstremalnie wysokich temperatur. Nie zastosowanie się do tego zalecenia może skutkować zapaleniem lub uszkodzeniem obudowy bądź komponentów wewnętrznych.
- Urządzenie nie może być użytkowane gdy zachodzi niebezpieczeństwo kontaktu z łatwopalnymi cieczami lub ich oparami, a także w warunkach wysokiego zapylenia. Niezastosowanie się do tego zalecenia może doprowadzić do uszkodzenia urządzenia lub pożaru.
- Lampa przystosowana jest do pracy i przechowywania w suchych i dobrze wentylowanych pomieszczeniach zamkniętych.
- Po 30 następujących po sobie wyzwoleniach błysku z pełną mocą, zaleca się 3 minutową przerwę w działaniu w celu ochłodzenia palnika i komponentów wewnętrznych. Zignorowanie powyższej zasady może skutkować przegrzaniem się urządzenia.
- Nie należy montować filtrów, płaszczyzn dyfuzyjnych lub innych akcesoriów bezpośrednio na obudowie palnika błyskowego.
- Nie należy dotykać osłony palnika błyskowego podczas pracy. Wydzielane wówczas ciepło może spowodować oparzenia.
- Nie należy wyzwalać błysku bezpośrednio na nieosłonięte oczy z bliskiej odległości. Zignorowanie powyższej zasady może skutkować uszkodzeniami narządu wzroku.
- Przechowuj urządzenie w miejscu niedostępnym dla dzieci! Lampa zbudowana jest z małych części, które mogą zostać połknięte przez dzieci. Jeżeli dziecko połknie jakikolwiek element urządzenia, bezzwłocznie skontaktuj się z lekarzem.

#### Zignorowanie powyższych zasad bezpieczeństwa może skutkować poważnym porażeniem elektrycznym, uszkodzeniem ciała, zwarciem, pożarem lub zaburzeniem pracy urządzenia. Producent nie ponosi odpowiedzialności za wszelkie szkody wynikłe z użytkowania sprzętu w sposób niezgodny z zapisami instrukcji obsługi.

#### Zanim zaczniesz:

Ta instrukcja została przygotowana przy założeniu, że w trakcie użytkowania zarówno aparat jak i lampa błyskowa są włączone. W instrukcji wykorzystano następujące symbole:

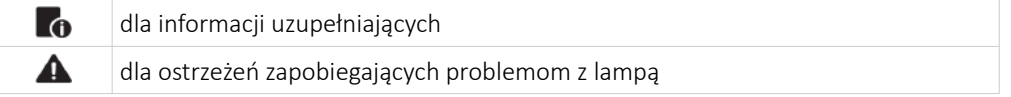

# <span id="page-2-0"></span> **3. Spis treści**

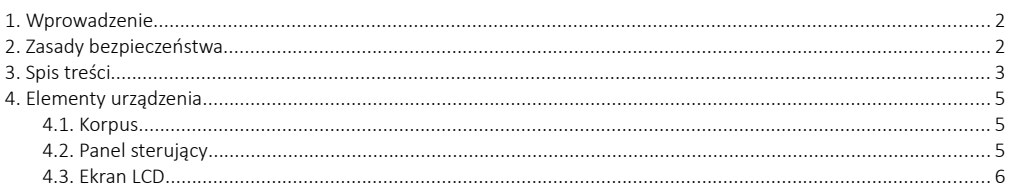

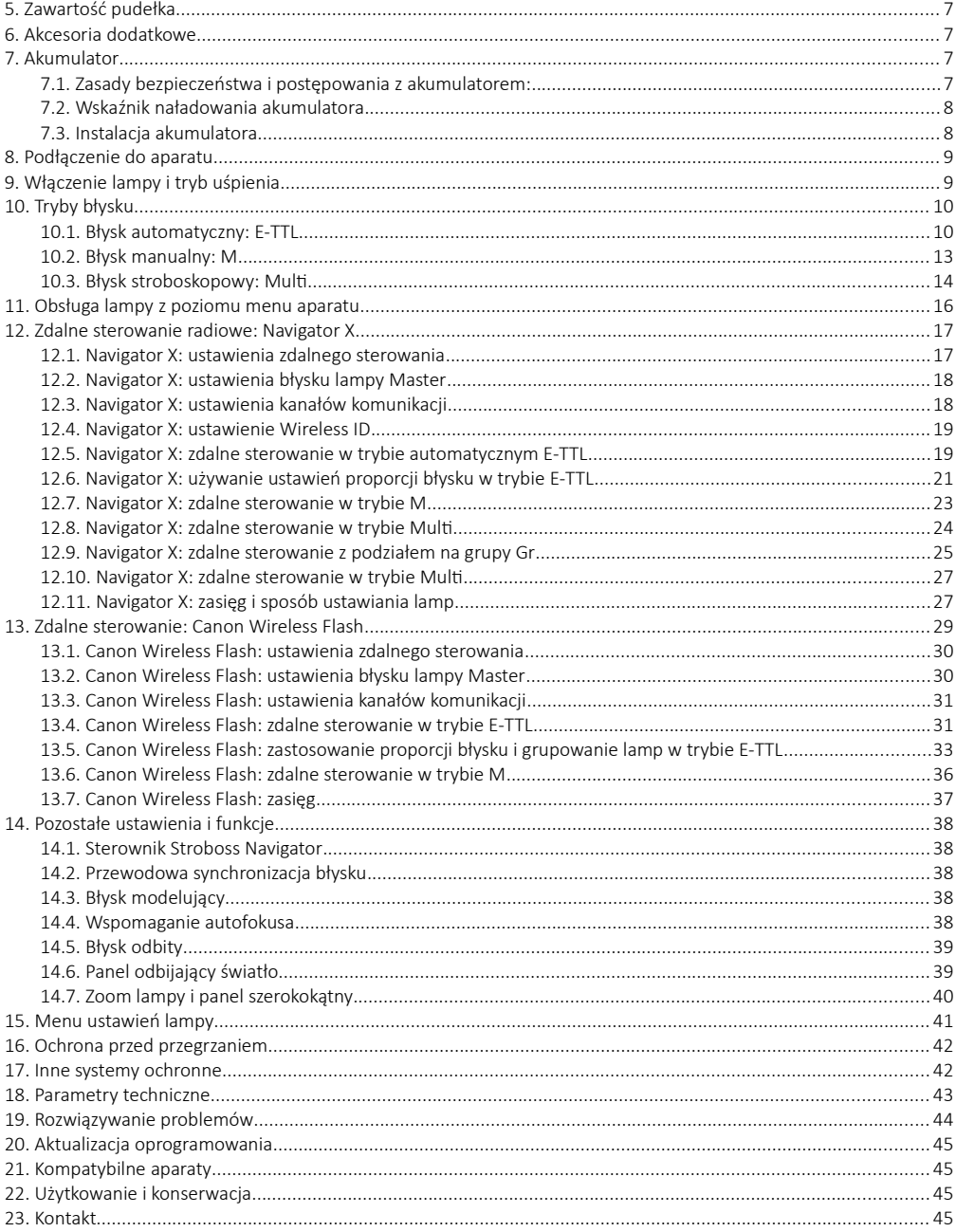

#### <span id="page-4-2"></span><span id="page-4-1"></span> **4.1. Korpus**

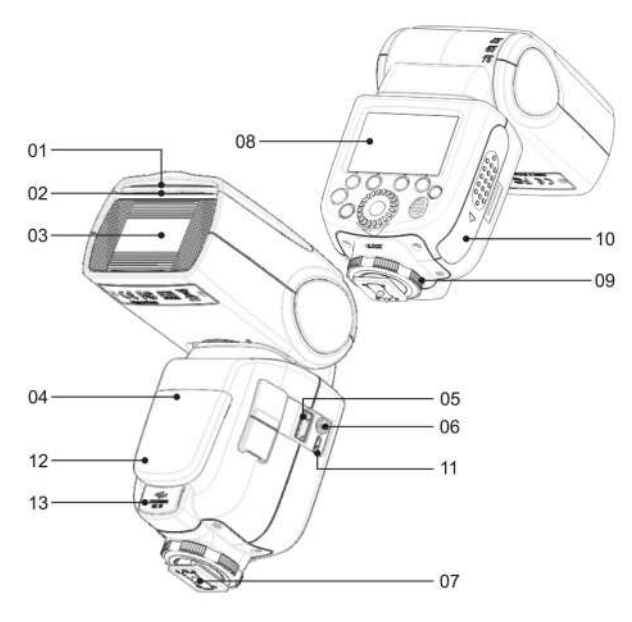

- 1. Biały panel odbijający
- 2. Dyfuzor szerokokątny
- 3. Palnik lampy
- 4. Fotocela
- 5. Dioda wspomagająca autofocus aparatu
- 6. Gniazdo opcjonalnego odbiornika Quadralite Navigator
- 7. Gniazdo synchronizacyjne
- 8. Gorąca stopka
- 9. Ekran LCD
- 10. Blokada gorącej stopki
- 11. Komora baterii
- 12. Gniazdo USB
- 13. Dioda sygnalizująca gotowość w trybie Slave
- 14. Gniazdo zasilania zewnętrznego

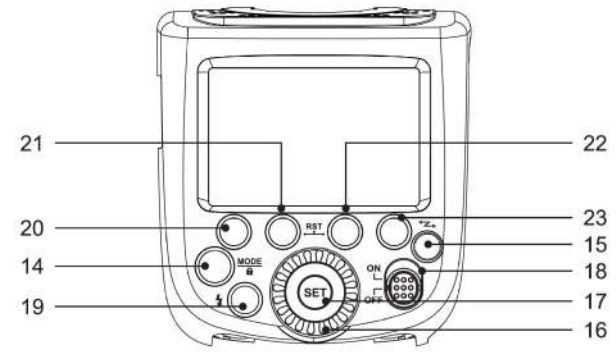

# <span id="page-4-0"></span> **4.2. Panel sterujący**

- 15. <MODE> Wybór trybu pracy lampy/Blokada ustawień
- 16. <  $\leq$  > Sterowanie bezprzewodowe
- 17. Koło nastawcze
- 18. <SET> potwierdzenie ustawień
- 19. ON/OFF Włącznik/wyłącznik lampy
- 20. < > Test/dioda sygnalizująca gotowość lampy
- 21. Przycisk funkcyjny 1
- 22. Przycisk funkcyjny 2
- 23. Przycisk funkcyjny 3
- 24. Przycisk funkcyjny 4

### <span id="page-5-0"></span> **4.3. Ekran LCD**

#### **a) W trybie automatycznym E-TTL**

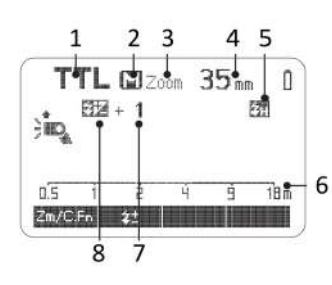

- 1. E-TTL : tryb automatyczny
- 2. Tryb pracy zoomu:
	- A: automatyczny
	- M: manualny
- 3. Wskaźnik zoomu
- 4. Ogniskowa
- 5. Synchronizacja z krótkimi czasami migawki (HSS)
- 6. Wskaźnik odległości
- 7. Wskaźnik kompensacji ekspozycji
- 8. Korekta ekspozycji światła błyskowego

**Co** Ekran pokazuje jedynie aktualnie obowiązujące nastawy lampy.

**Funkcie wyświetlane powyżej klawiszy funkcyjnych od 1 do 4 takie jak < SYNC>lub.**  $\langle 11 \rangle$  zmieniają się w zależności od trybu pracy i innych ustawień lampy.

**To** Gdy przyciski lub koło nastawcze są używane ekran LCD zostaje automatycznie podświetlony.

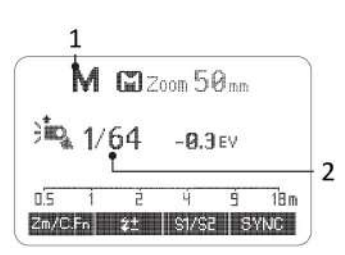

- 1. M: błysk manualnym
- 2. Moc błysku

#### **d) W trybie sterowania radiowego: Master**

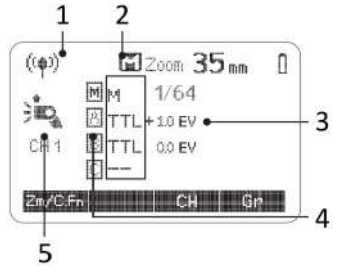

### **b) W trybie manualnym M c) W trybie błysku stroboskopowego Multi**

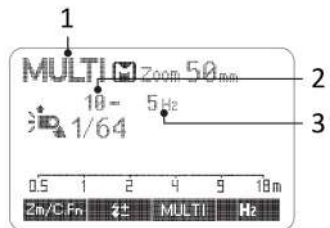

- 1. Multi: błysk stroboskopowy
- 2. Ilość błysków
- 3. Częstotliwość błysku
- 1. Radiowy tryb sterowania bezprzewodowego
- 2. Tryby pracy lamp e grupach
- 3. FEC: Kompensacja ekspozycji światła błyskowego dla grup
- 4. Grupa
- 5. Kanał (1-32)

### **e) W trybie sterowania radiowego: Slave**

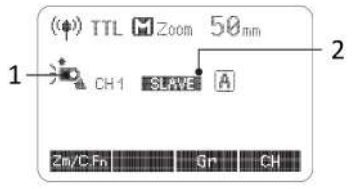

# <span id="page-6-3"></span> **5. Zawartość pudełka**

Quadralite Stroboss 60evo dostarczany jest w pudełku zawierającym:

- 1. Lampę
- 2. Baterię
- 3. Ładowarkę do baterii
- <span id="page-6-2"></span>4. Przewód zasilający ładowarkę

# **6. Akcesoria dodatkowe**

- 1. Lampa w trybie Slave (błysk włączony)
- 2. Slave w grupie A

- 5. Podstawkę
- 6. Pokrowiec
- 7. Instrukcję obsługi

Ta lampa może być stosowana wraz z następującymi akcesoriami, które umożliwią uzyskanie jeszcze lepszych efektów: Quadralite Navigator X S, Quadralite Navigator, Quadralite S-holder, itp.

# <span id="page-6-1"></span> **7. Akumulator**

Lampa wyposażona jest w akumulator litowo-jonowy o pojemności 2000 mAh/11,1 V. Jednostka ta powinna pracować poprawnie przynajmniej przez 500 cykli rozładowania/naładowania. Akumulator jest zaprojektowany i zbudowany tak, aby gwarantować bezpiecznie i długie działanie. Jego konstrukcja wyposażona jest w zabezpieczenia nadprądowe, przed przeładowaniem oraz zwarciem. Nie zwalnia to z obowiązku bezwzględnego przestrzegania zasad bezpieczeństwa zawartych w tej instrukcji.

# <span id="page-6-0"></span> **7.1. Zasady bezpieczeństwa i postępowania z akumulatorem:**

- $\Delta$  Akumulator może być ładowany TYLKO i WYŁĄCZNIE za pomocą odpowiedniej ładowarki Quadralite.
- $\Delta$  Do pełnego naładowania pustego akumulatora wystarczy ok 3,5 h (w sprzyjających warunkach).
- $\triangle$  Niedopuszczalne jest jednoczesne ładowania akumulatora i użytkowanie lampy! Aby bezpiecznie naładować akumulator należy go odpiąć od lampy, a następnie podłączyć ładowarkę. Wyczerpany akumulator należy wymienić na naładowany.
- $\triangle$  Nie zwieraj styków akumulatora.
- $\Delta$  Nie demontui, ani nie modyfikuj urządzenia.
- $\triangle$  Jeżeli obudowa zostanie naruszona np. w wyniku upadku, należy bezwzględnie zaprzestać użytkowania akumulatora.
- $\triangle$  Nie wystawiaj akumulatora na działanie deszczu, śniegu, mgły i dużej wilgotności powierza. Nie zanurzaj go w wodzie. Obudowa akumulatora nie jest wodoszczelna.
- $\Delta$  Nie wrzucaj akumulatora do ognia i nie wystawiaj go na działanie wysokich temperatur.
- $\Delta$  Używaj i przechowuj akumulator poza zasięgiem dzieci.
- $\Delta$  Nigdy nie pozostawiaj akumulatora w ładowarce na czas dłuższy niż jest konieczny do jego naładowania. Zabronione jest pozostawianie akumulatora w podłączonej ładowarce na długi czas np. 24 h.
- $\Delta$  Akumulator powinien być przechowywany w chłodnym, suchym i dobrze wentylowanym miejscu.
- $\triangle$  Nie wyrzucaj akumulatora do śmieci. Zużyta jednostka powinny być utylizowany zgodnie z przepisami obowiązującymi w danym kraju.
- $\triangle$  Akumulator poleca się naładować do minimum 60% jego pojemności, jeżeli ma być przechowywany nieużywany przez krótki czas np. 1 miesiąc.
- $\triangle$  Jeśli akumulator był nieużywany przez dłuższy czas (dłużej niż 3 m-ce) należy go naładować do pełna. Przy długim przechowywaniu poleca się ładować akumulator raz na kwartał nawet jeżeli lampa jest nieużywana.
- **Złamanie powyższych zasad może doprowadzić do uszkodzenia akumulatora, lampy a w skrajnych wypadkach do pożaru i oparzeń. Producent nie ponosi odpowiedzialności za skutki nieprzestrzegania przez użytkownika zasad bezpieczeństwa.**
- **Gwarancja nie obejmuje uszkodzeń lampy i akumulatora powstałych z powodu nie przestrzegania w/w zasad bezpieczeństwa.**

# <span id="page-7-1"></span> **7.2. Wskaźnik naładowania akumulatora**

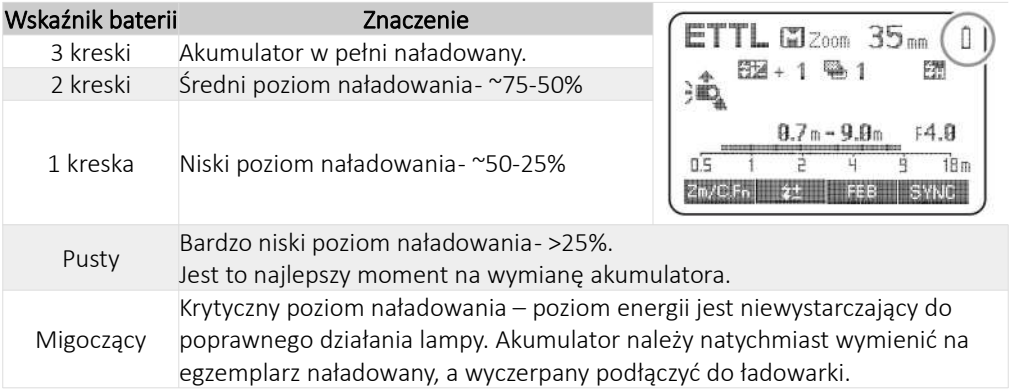

# <span id="page-7-0"></span> **7.3. Instalacja akumulatora**

Aby bezpiecznie i sprawnie podłączyć moduł akumulatora do lampy należy postępować zgodnie z następującą procedurą:

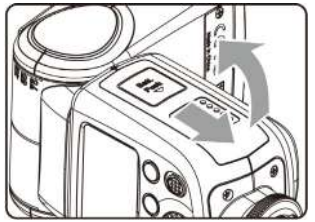

1. Aby otworzyć komorę akumulatora przesuń jej klapę zgodnie z kierunkiem wskazanym przez strzałki na ilustracji. Po przesunięciu i odblokowaniu zamka klapy zostanie ona automatycznie otwarta.

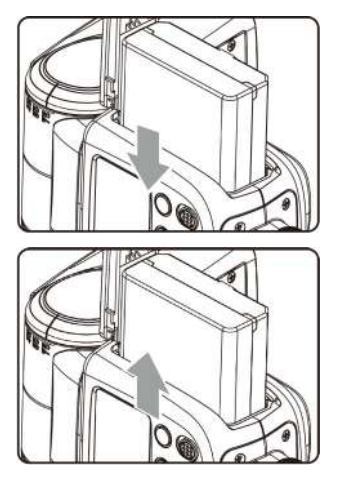

- 2. Aby zamontować akumulator wsuń go do komory akumulatora zgodnie z kierunkiem wskazywanym przez strzałkę umieszczoną na jego obudowie.
- 3. Aby wyjąć akumulator otwórz klapę komory i zwolnij blokadę akumulatora umieszczona wewnątrz. Po zwolnieniu blokady akumulator nieznacznie wysunie się i dopiero wtedy można go bezpiecznie wyjąć.

# <span id="page-8-1"></span> **8. Podłączenie do aparatu**

Proces podłączania/odłączania lampy do/od aparatu należy wykonywać gdy jej włącznik jest na pozycji <OFF>.

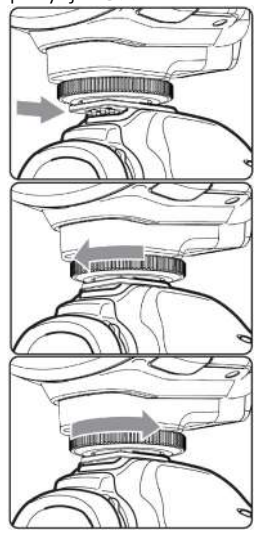

- 1. Aby podłączyć lampę do aparatu należy wsunąć do końca stopkę lampy błyskowej w gorącą stopkę aparatu.
- 2. Następnie należy zabezpieczyć lampę przed samoczynnym odpięciem od gorącej stopki. W tym celu trzeba przekręcić koło blokady do oporu.
- 3. Poluzuj koło blokady i wysuń lampę ze stopki by ją odłączyć.

# <span id="page-8-0"></span> **9. Włączenie lampy i tryb uśpienia**

- Aby włączyć lub wyłączyć lampę należy użyć włącznika opisanego jako On/Off. Jeśli lampa ma nie być używana przez dłuższy czas należy ją wyłączyć.
- Przy ustawieniu lampy w tryb Master lampa wyłączy się automatycznie po bezczynności dłuższej niż 90 sekund. Naciśnięcie spustu migawki do połowy lub naciśnięcie dowolnego przycisku lampy błyskowej spowoduje jej wybudzenie.
- Przy ustawieniu lampy w tryb Slave zostanie ona automatycznie uśpiona po 60 minutach (ustawienie domyślne) lub w innym czasie ustawionym przez użytkownika.

Zaleca się wyłączenie funkcji automatycznego wyłączania lampy gdy jest ona używana bez podłączania do aparatu (C.Fn-APO)

W trybie Slave funkcja automatycznego wyłączania lampy jest domyślnie ustawiona na 60 minut. Dostępna jest również opcja 30 minut (C.Fn-Sv APOT)

# <span id="page-9-1"></span> **10. Tryby błysku**

Lampa Stroboss 60evo jest wyposażona w trzy tryby błysku:

1. automatyczny (E-TTL) 2. manualny (M) 3. stroboskopowy (Multi)

# <span id="page-9-0"></span> **10.1. Błysk automatyczny: E-TTL**

W trybie E-TTL aparat będzie współpracował z lampą w zakresie ustawienia parametrów ekspozycji obiektu fotografowanego oraz tła. W tym trybie dostępne są rożne funkcje : FEC, HSS, synchronizacja na drugą kurtynę, błysk modelujący, obsługa z poziomu aparatu itd.

Naciskaj przycisk <MODE> aby wybrać tryb automatyczny. Na wyświetlaczu lampy pojawi się symbol <E-TTL>.

- 1.Naciśnij spust migawki aparatu do połowy, aby wyostrzyć. Nastawiona przysłona oraz czas ekspozycji będzie widoczny w wizjerze aparatu.
- 2.Gdy spust migawki zostanie dociśnięty do końca, lampa wykona przedbłysk pomiarowy, który aparat wykorzysta do przeliczenia właściwej ekspozycji oraz mocy błysku przed wykonaniem zdjęcia.

# **a) FEC: Kompensacja ekspozycji światła błyskowego**

Wartość kompensacji ekspozycji światła błyskowego można ustawić w zakresie od -3.0 do +3.0EV ze skokiem co 1/3EV. Jest to przydatne zwłaszcza wtedy, gdy otoczenie wymusza niewielkie zmiany wartości w systemie E-TTL.

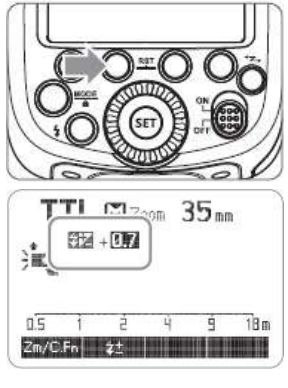

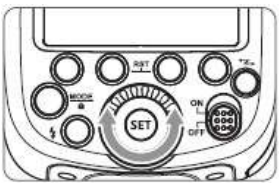

Naciśnij klawisz funkcyjny 2 <  $\frac{1}{2}$  >. Ikona  $\frac{1}{2}$ oraz parametr kompensacji będzie migać na wyświetlaczu lampy.

Ustaw odpowiednią wartość kompensacji. W tym celu przekręć koło nastawcze aby wybrać żądaną wartość. "0.3" oznacza 1/3 stopnia EV,

"0.7" oznacza 2/3 stopnia EV,

Aby wyłączyć kompensację ekspozycji należy ustawić wartość "+0.0".

Naciśnij ponownie przycisk <SET> aby potwierdzić ustawienie.

# **b) FEB: Bracketing światła błyskowego**

Bracketing światła błyskowego w trybie TTL umożliwia wykonanie trzech zdjęć z błyskiem, gdzie przy każdym naciśnięciu spustu migawki zmieni się moc błysku w zakresie -3 do +3 ze skokiem co 1/3 wartości. Aparat zarejestruje trzy zdjęcia o rożnej ekspozycji: jedno z ekspozycją przeliczoną przez aparat, drugie prześwietlone i trzecie niedoświetlone. Wartości skrajne niedoświetlenia oraz prześwietlenia można ustawić manualnie. Ta funkcja pomaga ustawiać poprawną ekspozycję zwłaszcza przy fotografowaniu poruszających się obiektów, lub przy zmiennym oświetleniu.

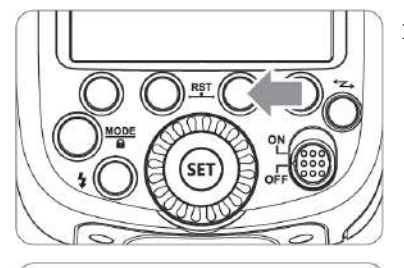

 $EX \sim$ 

土工 一

主服

 $0.5$ 

 $Zm/CFn$ 

50<sub>mm</sub>

 $18n$ 

1.Naciśnij klawisz funkcyjny 3 < FEB >. Ikona < oraz parametr kompensacji będzie migać na wyświetlaczu lampy.

2.Ustaw żądaną wartość przekręcając koło nastawcze.

- "0.3" oznacza 1/3 stopnia EV,
- "0.7" oznacza 2/3 stopnia EV,

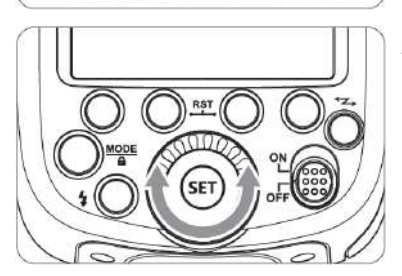

3.Naciśnij <SET> ponownie, aby potwierdzić nastawienie. Zostanie ono pokazane na wyświetlaczu.

- Bracketing światła błyskowego zostanie wyłączony po wykonaniu 3 zdjęć.
- Aby uzyskać najlepsze rezultaty, należy upewnić się, że aparat jest w trybie zdjęć pojedynczych a lampa błyskowa gotowa do pracy.
- Bracketing światła błyskowego może być używany łącznie z kompensacją ekspozycji oraz blokadą mocy błysku.
	- Istnieje możliwość uniknięcia automatycznego wyłączania bracketingu po wykonaniu 3 zdjęć (C.Fn-FEB ACL)
	- Kolejność nastaw dla zdjęć w bracketingu można zmienić. ( C.Fn-FEB)

# **c) FEL: Blokada mocy błysku**

Funkcia ta umożliwia zablokowanie mocy błysku. W trybie <ETTL>, wciśnii przycisk <FEL> w aparacie. Jeśli aparat nie ma takiego przycisku należy użyć przycisku < \* >.

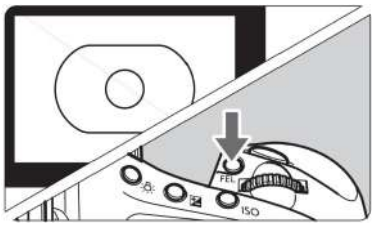

1.Nastaw ostrość na fotografowany obiekt.

- 2.Wciśnij przycisk <FEL>
- Ustaw obiekt w środku kadru and wciśnij przycisk <FEL>
- Lampa błyskowa wykona przedbłysk i zapisze w pamięci odpowiednie nastawy mocy.
- Ekspozycja będzie ustawiana za każdym razem po naciśnieciu przycisku <FEL>. Za każdym razem wykonany będzie również przedbłysk.
- Jeśli fotografowany obiekt będzie zbyt daleko i okaże się niedoświetlony, wtedy ikona będzie migać w wizjerze. Zmniejsz dystans i spróbuj ponownie ustawiać ekspozycję.
- Blokada mocy błysku działa tylko w trybie <ETTL>
	- Jeśli fotografowany obiekt jest zbyt mały, wtedy blokada mocy błysku może nie być skuteczna.

# **d) HSS: synchronizacja z krótkimi czasami otwarcia migawki**

Tryb Synchronizacji z krótkimi czasami otwarcia migawki (HSS) umożliwia synchronizację z pełnym zakresem czasów pracy migawki dostępnych w aparacie. Jest to szczególnie przydatne przy fotografowaniu w trybie priorytetu przysłony w trybie błysku dopełniającego.

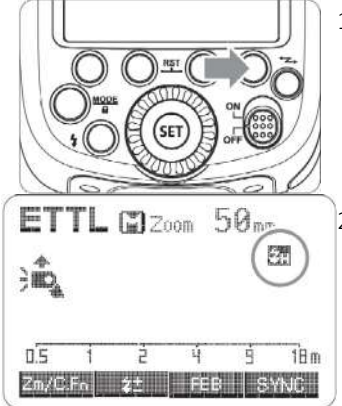

1. Wcisnąć klawisz funkcyjny nr  $4 <$  SYNC >.

2. Na ekranie LCD pojawi się ikona  $\overline{\mathbf{u}}$  a tryb HSS zostanie uruchomiony. Aby powrócić do standardowego błysku, należy wcisnąć ponownie klawisz funkcyjny nr 4 <  $s$ YNC>. Wtedy też zniknie ikona **ZH** 

- W trybie HSS im krótszy jest czas migawki, tym mniejszy jest efektywny zasięg błysku.
	- Jeżeli ustawiony zostanie czas migawki równy lub dłuższy od czasu x-sync to ikona HSS nie będzie wyświetlana w wizjerze aparatu.
	- Błysk stroboskopowy nie może być wykorzystywany łącznie z HSS.
	- Lampa wyposażona jest w zabezpieczenie zapobiegające przegrzaniu. Po 15 następujących po sobie błyskach w trybie HSS z pełną mocą zostanie ono aktywowane.

Należy odczekać minimum 10 minut aby lampa się schłodziła.

• Częste i intensywne użycie trybu HSS wpływa niekorzystanie na żywotność palnika błyskowego. Zaleca się unikać stosowania HSS jeżeli to tylko możliwe.

# **e) Synchronizacja na drugą kurtynę migawki**

Tryb ten pozwala na wykonanie zdjęcia, na którym rozmycie poruszającego się obiektu będzie widoczne za nim. W tym trybie lampa błyska tuż przed rozpoczęciem zamykania migawki.

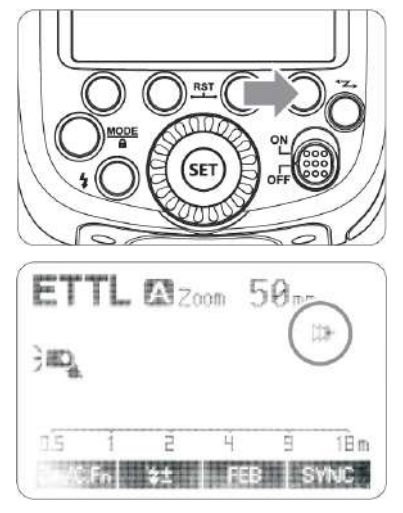

Naciśnii klawisz funkcyjny 4 < **SYNC>** co spowoduje pojawienie się ikony Dina ekranie LCD. Tryb synchronizacji na drugą kurtynę jest aktywny.

# <span id="page-12-0"></span> **10.2. Błysk manualny: M**

Moc lampy można regulować w zakresie od 1/1 ( pełna moc) do 1/128 przy skoku co 1/3EV. Aby uzyskać prawidłową ekspozycje błysku należy użyć zewnętrznego światłomierza.

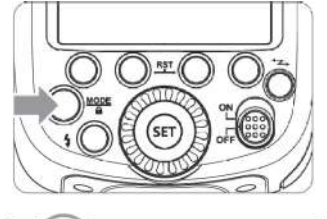

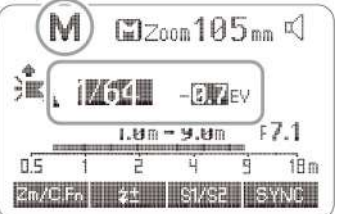

1. Naciśnij <MODE> aby wejść w tryb manualny. Przełączaj do uzyskania ikony <M> na wyświetlaczu.

2. Za pomocą koła nastawczego ustaw moc błysku.

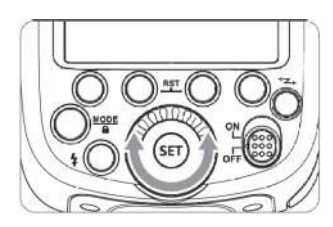

3. Naciśnij <SET> aby potwierdzić wprowadzone parametry.

## **a) Zasięg błysku**

Poniższa tabela ułatwia zorientowanie się w skali błysku lampy oraz zmianach parametrów w momencie zwiększania i zmniejszania mocy. Przykładowo: jeżeli zmniejszymy moc błysku do ½,  $\frac{1}{2}$ -0.3 lub  $\frac{1}{2}$ -0.7, a następnie podniesiemy moc do  $\frac{1}{2}$ ,  $\frac{1}{2}$ +0.3 oraz  $\frac{1}{2}$  +0.7, parametr 1/1 pojawi się na ekranie LCD a lampa błyśnie z pełną mocą.

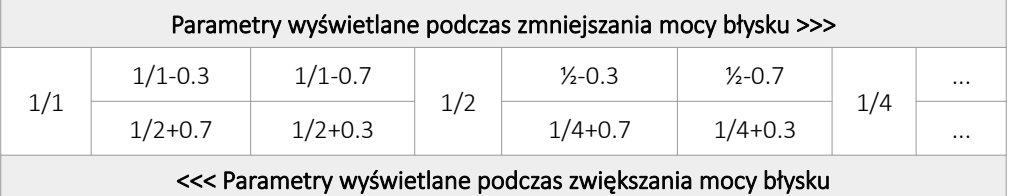

#### **b) Fotocela**

#### **Tryb pracy fotoceli - S1**

W trybie ręcznym <M> wciśnij klawisz <S1/S2> aby uruchomić tryb <S1> - wyzwalania bezprzewodowego z wykorzystaniem fotoceli. W tym trybie można ustawić moc błysku za pomocą koła nastawczego. Błysk lampy znajdującej się w trybie S1 zostanie wyzwolony w momencie gdy fotocela zarejestruje błysk lampy wyzwalającej. Pozwala to na twórcze wykorzystanie wielu źródeł światła.

#### **Tryb pracy fotoceli – S2**

W trybie ręcznym <M> wciśnij klawisz <S1/S2> aby uruchomić tryb <S2> - wyzwalania bezprzewodowego z wykorzystaniem fotoceli z pominięciem przedbłysku pomiarowego. W trybie S2 lampa zignoruje pierwszy błysk pomiarowy wysyłany przez aparaty z aktywnym systemem pomiaru światła błyskowego E-TTL i zareaguje dopiero na drugi błysk lampy wyzwalającej. W tym trybie można ustawić moc błysku za pomocą koła nastawczego.

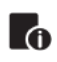

Wyzwalanie zdalne za pomocą fotoceli <S1/ S2> możliwe jest tylko w trybie manualnym <M>.

# <span id="page-13-0"></span> **10.3. Błysk stroboskopowy: Multi**

W tym trybie lampa wyzwala serię błysków, które pozwolą na zarejestrowanie poruszających się obiektów na jednym zdjęciu. Funkcjonalność ta jest wykorzystywana w celu uzyskania efektów wielokrotnej ekspozycji, najczęściej podczas fotografowania szybko poruszających się obiektów.

Lampa umożliwia ustawienie częstotliwości błysku (ilość błysków na sekundę wyrażone w Hz), ilości błysków w serii oraz moc.

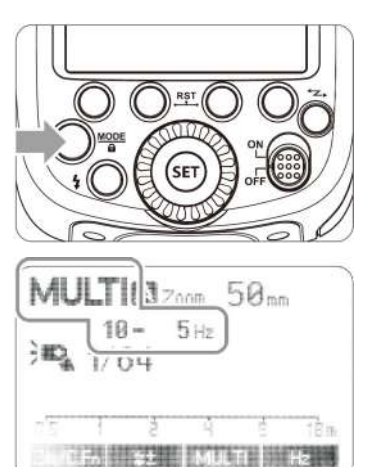

- 1. Naciśnij klawisz <MODE> kilka razy aby wejść w tryb Multi.
- 2. Kołem nastawczym ustaw moc lampy
- 3. Aby ustawić częstotliwość błysków oraz ich ilość należy:
	- nacisnąć klawisz < MULTI > by wybrać parametr do zmiany.
	- kołem nastawczym wybierz żądaną częstotliwość błysku i naciśnij  $\langle$   $\frac{Hz}{Z}$  > aby potwierdzić i przejść do ustawienia kolejnego parametru.
- 4. Naciśnij <SET> aby potwierdzić wprowadzone parametry, które zostaną wyświetlone na ekranie LCD.

### **a) Obliczanie czasu naświetlania**

W trakcie fotografowanie w trybie stroboskopowym, migawka pozostaje otwarta dopóki nie skończy się seria błysków. Aby obliczyć właściwy czas migawki dla ustawienia go w aparacie można użyć następującego wzoru:

#### Ilość błysków / częstotliwość błysku = Czas migawki

Np. jeśli liczba to 10, a częstotliwość błysku 5 Hz, to czas otwarcia migawki powinien wynosić przynajmniej 2 sekundy.

- Aby uniknąć przegrzania lampy i jej awarii nie należy używać trybu stroboskopowego częściej niż 10 razy w serii. Po 10 razach należy pozwolić lampie odpocząć przez przynajmniej 15 minut.
- $\spadesuit\; \cdot\;$  Jeśli jednak użytkownik zdecyduje się użyć lampy w trybie stroboskopowym więcej niż 10 razy w serii, lampa może automatycznie wyłączyć kolejne błyski, aby ochronić układ od przegrzania. W razie gdyby tak się stało należy wyłączyć lampę na przynajmniej 15 minut.
	- Tryb stroboskopowy jest najbardziej efektywny przy bardzo błyszczących obiektach, które fotografowane są na ciemnym tle.
	- Zaleca się używanie statywu oraz zdalnego wyzwalacza migawki.
	- Nie ma możliwości ustawienia trybu stroboskopowego dla mocy 1/1 oraz 1/2.
- Tryb stroboskopowy może być używany równocześnie z trybem "BULB"
	- Jeśli ilość błysków wyświetla się na ekranie jako "--", lampa będzie emitować błyski do momentu zamknięcia migawki lub wyczerpania baterii. Ilość błysków będzie ograniczona tak jak pokazano w tabeli poniżej.

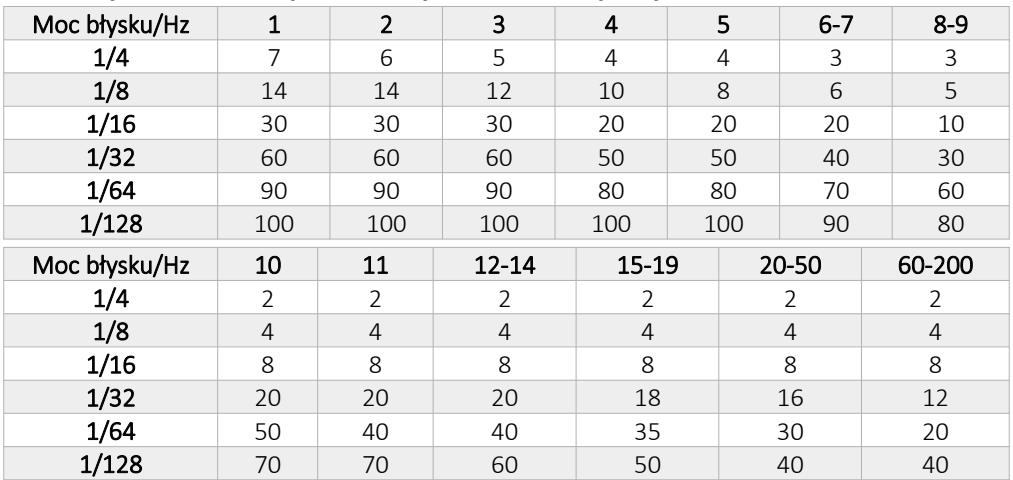

#### **b) Maksymalna ilość błysków w trybie stroboskopowym**

# <span id="page-15-0"></span> **11. Obsługa lampy z poziomu menu aparatu**

Jeśli Stroboss 60evo C jest zamontowany bezpośrednio na aparacie Canon, który posiada funkcję obsługi lampy błyskowej, wtedy może być sterowany z poziomu menu aparatu. Informacji odnośnie wykorzystywania tego menu należy szukać w instrukcji obsługi aparatu.

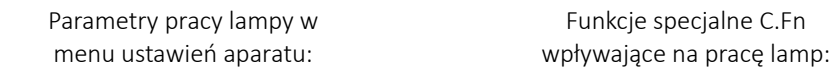

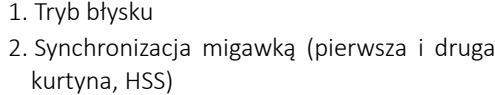

- 3. FEB
- 4. Kompensacja ekspozycji
- 5. Wyzwalanie błysku
- 6. Zerowanie ustawień błysku w aparacie

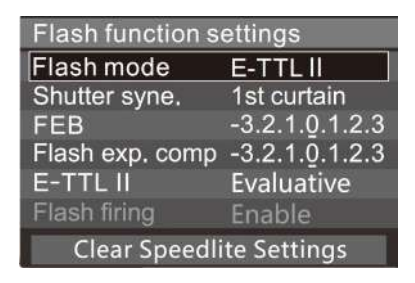

1. C.Fn-00 2. C.Fn-01 3. C.Fn-03 4. C.Fn-04 5. C.Fn-08 6. C.Fn-20

7. C.Fn-22

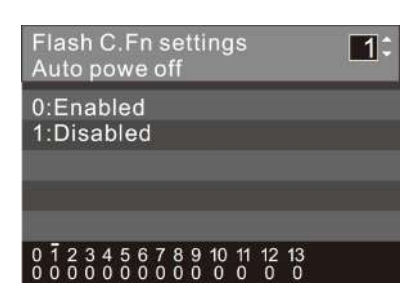

- Powyższa lista funkcji C.Fn oraz menu ustawień lampy pochodzą z aparatu Canon EOS-1D Mark III i może się różnić od menu innych modeli aparatów Canon.
- Jeśli kompensacja błysku została już ustawiona z poziomu lampy błyskowej, wtedy nie ma możliwości zmiany tych ustawień w aparacie. Aby przywrócić możliwość r. sterowania z aparatu, należy zmienić ustawienia kompensacji w lampie na 0.
	- Jeśli jakakolwiek funkcja użytkownika lub ustawienia błysku inne niż kompensacja ekspozycji została ustawiona zarówno w aparacie jak i w lampie, to ostatnie nastawy będą działać.

# <span id="page-16-1"></span> **12. Zdalne sterowanie radiowe: Navigator X**

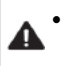

• Jeżeli aparat jest ustawiony na tryb inny niż P/Tv/Av/M/B stosowanie radiowego sterowania nie będzie możliwe.

- Lampa umiejscowiona na gorącej stopce aparatu jest lampą MASTER, natomiast lampa, która sterowana jest bezprzewodowo, nazywana jest lampą SLAVE.
- **C** Lampa Stroboss 60evo C może być sterowana bezprzewodowo w trybie SLAVE, jak również poprzez nadajnik Navigator X. Po więcej informacji dotyczących urządzeń Navigator X, zapraszamy na stronę producenta: www.quadralite.eu.

Zastosowanie radiowego sterowania pozwala na:

- Fotografowanie z wykorzystaniem trybu automatycznego E-TTL z lampami wyzwalanymi zdalnie (do trzech grup).
- Każde ustawienie nadane grupie lamp za pomocą sterownika (lampy Master lub nadajnika Navigator X) jest automatycznie przesyłane do jednostek Slave.
- Stroboss 60evo będący lampą sterującą (Master) może być wykorzystywania w każdym dostępnym trybie błysku: M/E-TTL/Multi lub nie brać udziału w ekspozycji zdjęcia (błysk wyłączony).
- Jako lampa Slave, Stroboss 60evo jest kompatybilna z wszystkimi nadajnikami Navigator X (także innych systemów niż Canon), ale może być również sterowana innymi lampami, które posiadają tryb Master, np. Stroboss 60, Stroboss 36 (także innych systemów niż Canon).
- Jako lampa Master, Stroboss 60evo może sterować wszystkimi urządzeniami wyposażonymi w odbiornik systemu Navigator X (wbudowany lub dołączany) np. Atlas 600, Atlas 600 E-TTL, Atlas 400/600 Pro E-TTL, Reporter 200/360 E-TTL, Stroboss 60 i 60evo (wszystkich wersji), Stroboss 36/36evo C, Stroboss V1, itp.

### <span id="page-16-0"></span> **12.1. Navigator X: ustawienia zdalnego sterowania**

Jest możliwość przełączania między standardowym błyskiem a bezprzewodowym. Dla standardowego należy się upewnić, że funkcja sterowanie zdalnego jest wyłączona. Wejście w tryb sterowania radiowego Navigator X sygnalizowane jest na ekranie lampie pojawieniem się ikony  $\langle \langle \phi \rangle \rangle$  w jego lewym, górnym narożniku.

 **a) Ustawienie lampy Master**

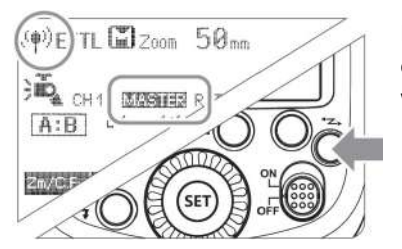

Naciskaj klawisz < <sup>1</sup><sup>2</sup> → aż ikona < <sup>(1</sup><sup>1</sup>) > pojawi się na ekranie LCD. Oznaczać to będzie, że tryb Master jest włączony.

 **b) Ustawienie lampy Slave**

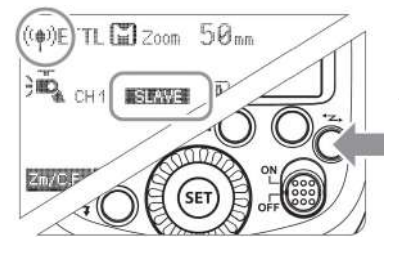

Naciskaj klawisz <  $\leq$  >>, aż ikony < $\overset{(*)}{\leq}$ > $\leq$  **SLAVE** pojawią się na ekranie LCD a jego podświetlenie zmieni się na pomarańczowo.

# <span id="page-17-1"></span> **12.2. Navigator X: ustawienia błysku lampy Master**

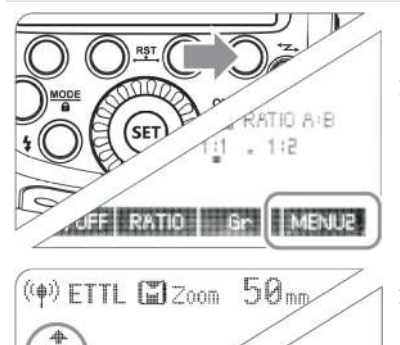

固高速

CH<sub>1</sub>

己リ

 $A: B$ 

- 1. Wciśnij klawisz funkcyjny 4 < MENU2 > aby wybrać jedną z grup M/A/B/C. Następnie wciśnij klawisz funkcyjny 3 <MODE> aby wybrać jeden z trybów błysku: OFF/E-TTL/M.
- 1. Naciśnij przycisk funkcyjny  $1 <$  ON/OFF<sub>2</sub>, by móc kontrolować lampę Master Wł/WYŁ.
- $\cdot$   $\leq$   $\frac{1}{2}$  : Ikona ta oznacza, że lampa Master wyzwala błysk.
- < > : Ikona ta oznacza, że lampa Master nie wyzwala błysku.

# <span id="page-17-0"></span> **12.3. Navigator X: ustawienia kanałów komunikacji**

MODE

Jeśli w pobliżu znajdują się inne systemy bezprzewodowe, to aby nie wyzwalać przypadkowych lamp, lub nie zakłócać sobie wzajemnie pracy można zmienić kanał transmisji danych. Kanał musi być taki sam dla lampy Master jak i dla lampy Slave.

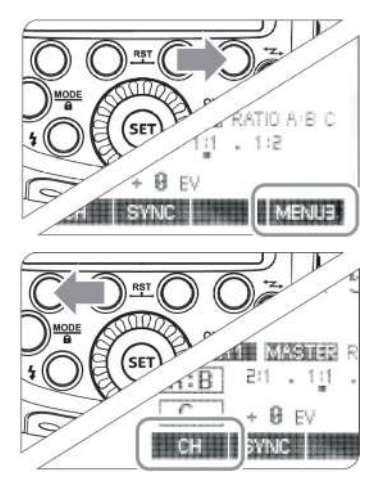

1. Naciśnij przycisk funkcyjny 4 do momentu pojawienia się <CH> przepisanego do klawisza funkcyjnego 1.

- 2. Naciśnij klawisz funkcyjny 1 a uruchomione zostaną ustawienia kanałów komunikacji.
- 3. Przekręć koło nastawcze ustawiając kanał komunikacji a następnie naciśnij <SET>, aby potwierdzić wprowadzone parametry.

# <span id="page-18-1"></span> **12.4. Navigator X: ustawienie Wireless ID**

W przypadku gdy zachodzi potrzeba wprowadzenia dodatkowego poziomu podziału urządzeń uczestniczących w komunikacji radiowej można skorzystać z opcji Wireless ID.

Aby tego dokonać należy w menu ustawień lampy odnaleźć sekcję ID, a następnie za pomocą klawisza <SET> i koła nastawczego wybrać identyfikator. Identyfikator ten trzeba nadać także w innych urządzeniach współpracujących z lampą.

# <span id="page-18-0"></span> **12.5. Navigator X: zdalne sterowanie w trybie automatycznym E-TTL**

# **a) Fotografowanie z jedną lampą Slave wyzwalaną zdalnie w trybie E-TTL**

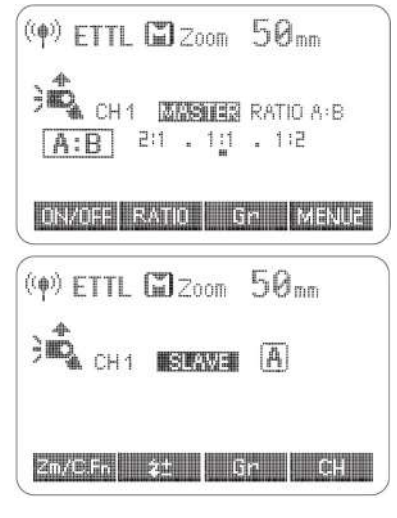

### 1. Lampa Master

Zamontuj lampę na aparat i nadaj jej status lampy Master. Każda z grup M/A/B/C może być wyzwalana w trybie E-TTL niezależnie od pozostałych. Nadajniki z rodziny Navigator X mogę spełniać rolę lampy Master.

### 2. Lampa Slave

Lampie Slave nadaj status lampy sterowanej Slave. Tryb Slave może być nadany grupom A/B/C

3. Sprawdź zgodność kanału komunikacji lampy Master i Slave i przypisz im ten sam kanał. Jeżeli lampy będą przydzielone do innych kanałów to komunikacja nie nastąpi i błysk nie zostanie wyzwolony.

4. Ustaw aparat i lampy tak, aby uzyskać pożądany rodzaj oświetlenia.

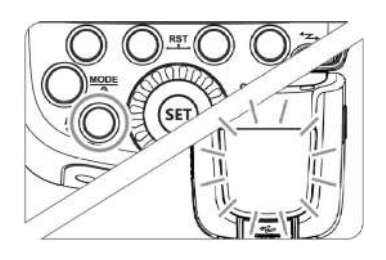

5.Ustaw lampę Master w tryb E-TTL naciskając klawisz <Mode>. Lampy Slave zostaną automatycznie ustawione w tryb E-TTL.

Sprawdź czy błysk lampy Master jest włączony. Lampy Slave sygnalizują gotowość poprzez przerywany sygnał diody oświetlacza autofokusa.

6. Sprawdź działanie lamp.

W tym celu naciśnii przycisk < $\blacktriangleright$  > na lampie Master. Wszystkie lampy Slave przydzielone do tego samego kanału komunikacji powinny błysnąć.

- Jeżeli lampa Slave ma aktywną funkcję oszczędzania energii, wciśnij klawisz <TEST> lampy Master, aby wzbudzić uśpioną lampę Slave.
- Czas automatycznego wyłączenia lampy Slave może być zmieniony za pomocą funkcji C.Fn-Sv APOT.
- LO Jeżeli funkcja-AF lampy Slave jest ustawiona w pozycję OFF, to oświetlacz autofokusu nie będzie sygnalizował gotowości lampy w trybie bezprzewodowym.
- **b) Fotografowanie z wieloma lampami Slave wyzwalanymi zdalnie w trybie E-TTL**

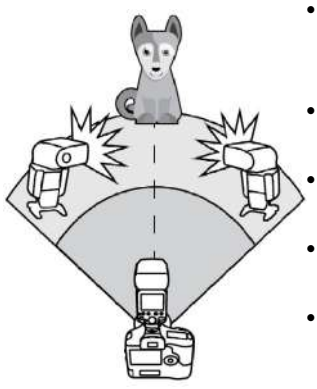

**lo** 

- Jeżeli potrzebna jest większa moc błysku lub gdy potrzebne jest więcej źródeł światła można dołożyć do zestawu większą ilość lamp dodatkowych SLAVE.
- Aby dodać większą ilość lamp SLAVE należy postępować tak samo jak w przypadku korzystania z trybu automatycznego ETTL
- z pojedynczą lampą dodatkową. Można je przypisać do dowolnej grupy A, B lub C.
- W sytuacji gdy wzrośnie liczba lamp dodatkowych a błysk lampy MASTER jest włączony, moc błysku lamp zostanie dobrana
- w taki sposób, aby zapewnić poprawną ekspozycję sceny.
- Wciśnij klawisz podglądu głębi ostrości aparatu aby wyzwolić błysk modelujący.
- Jeżeli lampa SLAVE ma aktywną funkcję oszczędzania energii, wciśnij klawisz <TEST> lampy MASTER aby wzbudzić uśpioną lampę SLAVE.
- Czas automatycznego wyłączenia lampy SLAVE może być zmieniony za pomocą funkcji C.Fn-Sv APOT.
- Jeżeli funkcja niestandardowa C.FN-AF lampy SLAVE jest ustawiona w pozycję OFF, to oświetlacz autofokusa nie będzie sygnalizował gotowości lampy w trybie bezprzewodowym.

### **c) Navigator X: korzystanie z funkcji trybu E-TTL w zdalnym sterowaniu**

Korekta ekspozycji światła błyskowego (FEC) oraz inne ustawienia możliwe do wykorzystania podczas pracy w trybie E-TTL mogą być także zastosowane w trybie sterowania i wyzwalania bezprzewodowego. Parametry wprowadzone na lampie MASTER zostaną automatycznie przeniesione do lamp SLAVE. Nie są wymagane żadne dodatkowe czynności, a zmiana ustawień odbywa się identycznie jak w przypadku lampy pracującej bez trybu bezprzewodowego.

- Korekta ekspozycji światła błyskowego <  $\frac{11}{2}$
- Braketing światła błyskowego  $\epsilon$  FEB  $>$
- Blokada ekspozycji światła błyskowego
- Synchronizacja błysku z krótkimi czasami otwarcia migawki (High-Speed Sync) < SYNC
- Błysk manualny
- Błysk stroboskopowy

# **d) Navigator X: lampa Master w trybie E-TTL**

Więcej niż jedna lampa Master może być używana w tym samym czasie. Lampy Slave będą łączyły się z każdą lampą Master, ustawioną na ten sam kanał komunikacyjny. Można używać kilku lamp Slave, przypisanych do tej samej grupy lub innych grup. Wszystkie ustawienia będą przesyłane do lampy Master, która w danym momencie wyzwala błysk.

# <span id="page-20-0"></span> **12.6. Navigator X: używanie ustawień proporcji błysku w trybie E-TTL**

# **a) Fotografowanie z dwoma lampami dodatkowymi**

Rozdziel dwie lampy dodatkowe na grupy A i B i za pomocą proporcji błysku ustal siłę ich błysku (Ratio). Automatyka ETTL dostosuje parametry oświetlenia aby zachować poprawną ekspozycję.

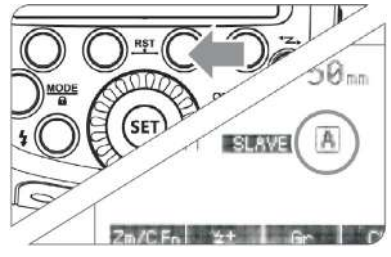

1. Określ lampę jako dodatkową nadając jej status SLAVE.

Wciśnij przycisk funkcyjny 3 <Gr> oraz wybierz grupę  $<$ A $>$  lub  $<$ B $>$ .

Pierwszą z lamp przydziel do grupy <A> a drugą do grupy <B>.

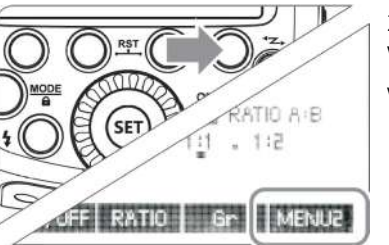

2. Krok 2, 3 i 4 dotyczą lampy MASTER. Wciśnij przycisk funkcyjny 4 lampy MASTER aby wywołać ustawienie < MENU2 >.

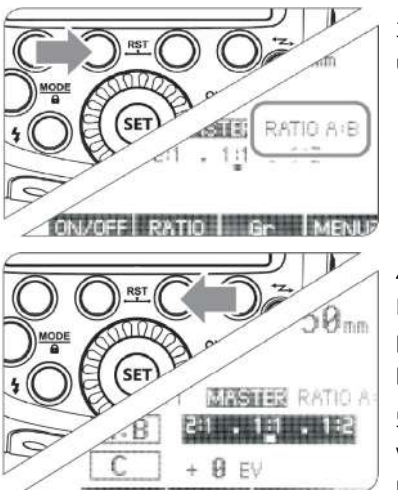

3. Wciśnij klawisz funkcyjny  $2 <$  RATIO  $>$  aby wyświetlić ustawienie proporcji błysku <RATIO A:B>.

4. Wciśnii klawisz funkcyjny 3 < Przekręć koło nastawcze aby wprowadzić pożądaną proporcję błysku a następnie wciśnij klawisz <SET> aby potwierdzić wybór.

5. Podczas fotografowania lampy SLAVE zostaną wyzwolone a ich moc ustawiona zgodnie z zadaną proporcją RATIO.

# **b) Fotografowanie z trzema lampami dodatkowymi**

Możliwe jest korzystanie z grupy trzeciej C obok ustalonych już grup A i B. Podstawowy sposób konfiguracji jest identyczny jak w przypadku fotografowania z dwoma lampami dodatkowymi.

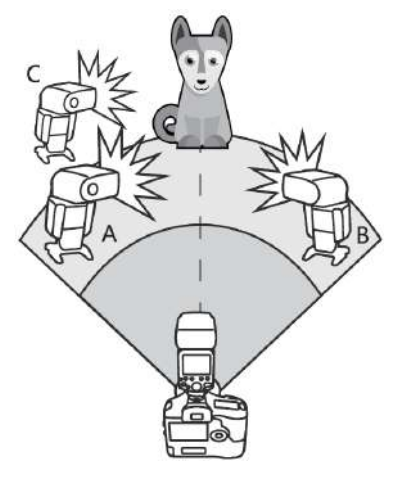

- 1. Ustawienie grupy C
- Użyj tej samej metody jak na w punkcie 1 na stronie 48 aby ustawić lampę do grupy C.
- 2. Ustawienie <RATIO A:B C>
- Użyj tej samej metody jak na w punkcie 2 i 3 na stronie 48 aby wprowadzić lampę MASTER w tryb  $<$ RATIO A:B C $>$ .

#### 3. Wprowadzanie kompensacji ekspozycji światła błyskowego

- Użyj tej samej metody jak w przypadku kroku 1 aby wejść w ustawienia grupy C.
- Wciśnij klawisz funkcyjny  $2 < \frac{11}{2}$  > a następnie przekręć koło nastawcze aby wprowadzić parametr. Wciśnij klawisz <SET> aby potwierdzić wybór.

# **c) Sterowanie grupami lamp**

- Jeśli trzy lampy dodatkowe (SLAVE) będą ustawione jako <A>, wtedy te trzy lampy będą traktowane tak jakby były jedną lampą w grupie <A>
- Podczas fotografowania z wykorzystaniem proporcji błysku <RATIO A:B C> lampy przypisane do tych grup A, B i C zostaną wyzwolone jednocześnie. W przypadku, gdy używane jest ustawienie <RATIO A:B> to błysk grupy C nie zostanie wyzwolony.

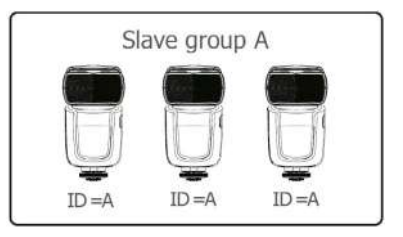

- W sytuacji, gdy grupa C jest w bezpośredniej bliskości fotografowanego obiektu może pojawić się przepalenie.
- W przypadku niektórych aparatów analogowych EOS, które wykorzystują system E-TTL może nie być możliwe fotografowanie z wykorzystaniem funkcji proporcji błysku w trybie wyzwalania bezprzewodowego.
- Zakres proporcji błysku od 8:1 przez 1:1 do 1:8 odpowiada skali od 3:1 przez 1:1 do 1:3 (w pół-stopniowych skokach). Skala ustawień proporcji błysku zaprezentowana jest poniżej:

 $4.1$  $2.1$  $1:2$  $8:1$  $1.1$  $1.4$  $1.8$  $5.6:1$  $2.8:1$  $1.4:1$   $1:1.4$  $1:2.8$  $1:5.6$ 

# <span id="page-22-0"></span> **12.7. Navigator X: zdalne sterowanie w trybie M**

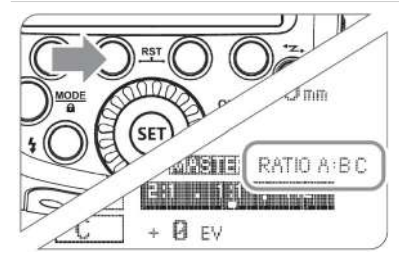

- 1. Ustaw lampę w tryb ręcznego sterowania M po aktywowaniu radiowego trybu Master, naciskając klawisz <MODE>. W górnym narożniku ekranu LCD pojawi się oznaczenie "M" obok ikony anteny radiowej.
- 2. Ustawienie ilości aktywnych grup
- Kiedy na ekranie wyświetlana jest pierwsza strona opcji MENU1 wciśnij klawisz funkcyjny nr 2 RATIO
- Każdorazowe naciśniecie klawisza **RATIO** spowoduje aktywowanie jednej z trzech poniższych opcji:
	- **→** ALL-funkcja RATIO jest wtedy wyłączona,

ustawienia mocy dotyczą wszystkich grup jednocześnie w danym kanale komunikacji,

 $\rightarrow$  A/B (RATIO A:B) – aktywne są dwie grupy lamp A i B,

 $\rightarrow$  A/B/C (RATIO A:B:C) – aktywne są trzy grupy lamp A, B i C.

- 3. Ustawienie mocy lamp w grupach
- Po aktywowaniu wybranej ilości grup naciśnij klawisz funkcyjny 3  $\overline{G}$  Gr aby zmienić moc błysku lamp w danej grupie.
- Każdorazowe naciśnięcie klawisza Gr powoduje przejście do ustawień mocy błysku kolejnej aktywnej grupy.
- Gdy wybrana jest któraś z grup za pomocą koła nastawczego można zmienić energię błysku lamp do niej przypisanych.
- Każda zmiana parametrów musi zostać potwierdzona za pomocą klawisza <SET>
- 4. Fotografowanie

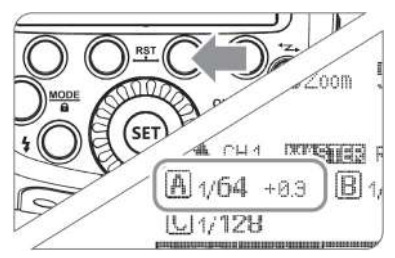

- Naciśniecie spustu migawki spowoduje wykonanie zdjęcia z wykorzystaniem lamp błyskowych błyskających z zadaną mocą.
- Gdy wybrane jest ustawienie ALL <RATIO OFF> należy wybrać grupę/grupy A, B lub C dla lamp SLAVE.
- **lo** • Aby wyzwolić wszystkie lampy z taką samą mocą należy wybrać opcję ALL<RATIO OFF>

## <span id="page-23-0"></span> **12.8. Navigator X: zdalne sterowanie w trybie Multi**

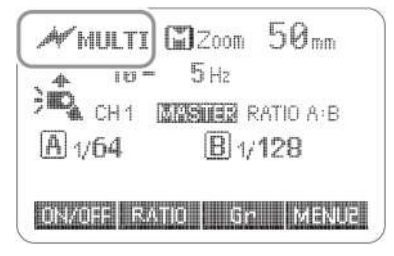

#### Ustawienia trybu stroboskopowego Multi:

- 1. Ustaw lampę w tryb Multi po aktywowaniu radiowego trybu Master, naciskając klawisz <MODE>. W górnym narożniku ekranu LCD pojawi się oznaczenie "Multi" obok ikony anteny radiowej.
- 2. Aby ustawić ilość błysków wciśnij klawisz funkcyjny nr 2 MULTI, a następnie kołem nastawczym wybierz ilość błysków z przedziału 1-100 (liczba błysków jest zależna od ustawień mocy i częstotliwości),
- 3. Aby ustawić częstotliwość z jaką lampy będą błyskać wciśnii klawisz funkcyjny nr  $3$   $\overline{\text{Hz}}$  a nastepnie kołem nastawczym wybierz częstotliwość z zakresu 1- 100Hz,
- 4. Aby zmienić moc błysku naciśnij klawisz funkcyjny nr 4 MENU1 Wyświetlona zostanie druga strona opcji trybu Multi gdzie:
- klawisz funkcyjny nr 2 **RATIO** odpowiada za aktywowanie grup. Każdorazowe naciśnięcie klawisza RATIO spowoduje aktywowanie jednej z trzech poniższych opcji:
	- → ALL- funkcja RATIO jest wtedy wyłączona, ustawienia mocy dotyczą wszystkich grup jednocześnie w danym kanale komunikacji,
	- $\rightarrow$  A/B (RATIO A:B) aktywne sa dwie grupy lamp A i B,
	- ➔ A/B/C (RATIO A:B:C) aktywne są trzy grupy lamp A, B i C.
- klawisz funkcyjny nr 3  $\overline{G}$ r odpowiada za ustawienie mocy błysku lamp w aktywowanych grupach. Każdorazowe naciśnięcie klawisza Gr powoduje przejście do ustawień mocy błysku kolejnej

aktywnej grupy.

- Gdy wybrana jest któraś z grup za pomocą koła nastawczego można zmienić energię błysku lamp do niej przypisanych.
- Każda zmiana parametrów musi zostać potwierdzona za pomocą klawisza <SET>.
- Aby wyjść z trybu Multi w zdalnym sterowaniu należy nacisnąć klawisz <MODE>.

### <span id="page-24-0"></span> **12.9. Navigator X: zdalne sterowanie z podziałem na grupy Gr**

Strobos 60evo C może pełnić rolę lampy Master nie tylko w trybie ustawień proporcji błysku. Możliwe jest zastosowanie trybu Gr, który pozwala zdalnie kontrolowanie aż 5 grup (A/B/C/D/E) i każdej z nich przypisywać różne parametry pracy.

Tryb Gr jest dostępny jeżeli lampa jest podpięta do aparatu przez stopkę a sam aparat został wyprodukowany po 2012 roku np. EOS-1DX czy 5DMkIV.

Niektóre aparty z linii amatorskiej mogą być pozbawione możliwości pracy z lampami zdalnie sterowanymi z wykorzystaniem trybu Gr, np EOS 1200D. Więcej informacji na ten temat należy szukać w instrukcji obsługi aparatu.

Podstawową zaletą trybu Gr jest to, że można sterować lampami z różnymi trybami błysku dla każdej grupy. Każda z grup może być wykorzystywana w jednym z dwóch trybów pracy:

- 1. E-TTL automatycznym,
- 2. M ręcznym (tryb przeznaczony jest dla zaawansowanych użytkowników, którzy posiadają dużą wiedzę na temat ekspozycji i błysku).
- 3. "---" trzecim możliwym wariantem oznaczonym jako "---" jest wyłączenie grupy lamp i wtedy nie bierze ona udziału w oświetlaniu fotografowanego obiektu.

W ramach jednego kanału komunikacji można stosować różne tryby pracy grup. Jeżeli zachodzi taka potrzeba można wykorzystywać niektóre z grup w trybie automatycznym i jednocześnie pozostałe sterować ręcznie lub przełączyć w tryb "---"

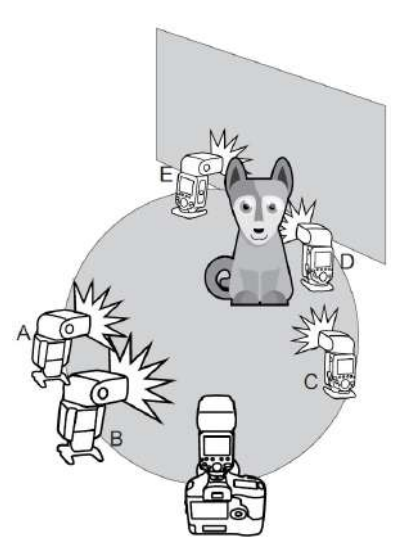

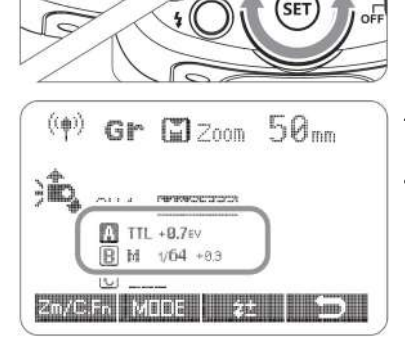

(伸)

 $\frac{A}{B}$ **IND** 

**British** 

 $(\phi)$ 

Zm/C.Fm

ω

Gr [2200 50mm]

Gr

CH<sub>1</sub>

 $f||1z$ 

**MASSIF** 

 $\mathcal{O}$ oom

**MASS 142** 

**Walk Fire** 

# 1) Ustawienie trybu Gr

• Aby ustawić lampę w tryb <Gr>, należy włączyć tryb radiowego sterowania i ustawić lampę w tryb Master. Następnie należy naciskać przycisk <MODE> do momentu, aż w lewym górnym narożniku LCD pojawi się oznaczenie Gr obok ikony anteny radiowej.

# 2) Ustawienie grup dla lamp Slave

- Każdą lampę należy ustawić osobno.
- Kiedy na ekranie wyświetla się ikona  $\langle$  MENU1 $\rangle$ , należy przycisnąć przycisk funkcyjny 3 <Gr> i wybrać grupę <A>, <B>, <C>, <D>, <E> przekręcając koło nastawcze.

# 3) Ustawienie mocy błysku

- Ustawienie trybu błysku oraz jego mocy dokonywane jest na lampie Master, która następnie przekazuje ustawienia do lamp Slave
- Po wybraniu grupy lamp należy nacisnąć przycisk funkcyjny 2 <  $\text{MODE}$  > i wybrać tryb pracy lamp w danej grupie. Aby tego dokonać trzeba wcisnąć kilkukrotnie klawisz <  $MODE$  > a każde naciśniecie powoduje wybranie kolejnego trybu z listy: TTL  $\rightarrow$  M  $\rightarrow$ ---

- 4) Sterowanie mocą błysku i korektą ekspozycji światła błyskowego
- Aby wprowadzić korektę ekspozycji światła błyskowego dla danej grupy lamp należy – po jej uprzednim wybraniu- nacisnąć przycisk funkcyjny 3 <

 $\frac{11}{2}$ , a następnie przekręcić koło nastawcze ustawiając parametr korekty w zakresie od -3.0EV aż

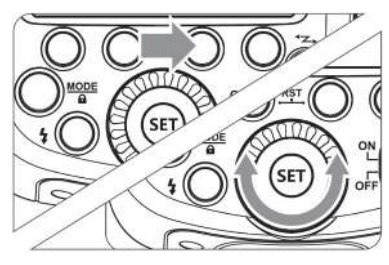

do +3.0EV.

- Aby zmienić moc błysku lamp w danej grupie należy po jej uprzednim wybraniu- nacisnąć przycisk funkcyjny 3 <  $\frac{1}{2}$ , a następnie przekręcić koło nastawcze ustawiając parametr energii błysku w zakresie korekty w zakresie od 1/128 do 1/1.
- W ramach ustawień trybu ręcznego sterowania można daną grupę lamp wyłączyć ustawiając energię błysku na ..OFF"
- Każda zmiana parametrów musi zostać potwierdzenia naciśnięciem klawisza <SET>.
- Zastosowanie trybu ręcznego sterowania mocą M powoduje, że energia błysku musi zostać ustawiona przez użytkownika.
- Zastosowanie trybu automatycznego sterowania mocą TTL powoduje, że energia błysku jest samoczynnie ustawiana przez aparat.
- Aby wyjść z ustawień danej grupy należy nacisnąć przycisk funkcyjny 4  $\Box$ .

### 5) Fotografowanie

• Wykonując zdjęcie, wszystkie lampy Slave ustawione w tryb M lub TTL będą błyskać z zadaną mocą.

Korekta ekspozycji światła błyskowego (FEC) oraz inne ustawienia możliwe do wykorzystania podczas pracy w trybie E-TTL mogą być także zastosowane w sterowaniu zdalnym. Parametry wprowadzone na lampie Master zostaną automatycznie przeniesiony do lamp Slave. Nie są wymagane żadne dodatkowe czynności, a zmiana ustawień odbywa się identycznie jak w przypadku lampy pracującej bez trybu bezprzewodowego.

# <span id="page-26-1"></span> **12.10. Navigator X: zdalne sterowanie w trybie Multi**

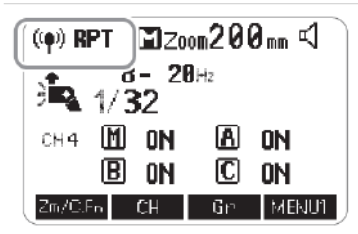

Gdy lampa jest w trybie Master za pomocą przycisku <MODE> wybierz opcję < (4) Multi>, a następnie ustaw parametry błysku stroboskopowego.

# <span id="page-26-0"></span> **12.11. Navigator X: zasięg i sposób ustawiania lamp**

Sterowanie i wyzwalanie wielu lamp błyskowych przy wykorzystaniu transmisji radiowej z wykorzystaniem automatyki E-TTL ułatwia pracę i pozwala fotografować tak samo łatwo jak w przypadku lampy podpiętej do aparatu za pomocą gorącej stopki.

Wykorzystywanie radiowej transmisji do bezprzewodowego sterowania i wyzwalania lamp błyskowych ma szereg zalet w porównaniu do transmisji optycznej opartej o fotocelę. Fale

radiowe pozwalają na pracę na większych dystansach oraz są skuteczne, nawet jeżeli pomiędzy lampą/sterownikiem Master a lampą Slave znajdują się przeszkody. Podstawowe różnice pomiędzy tymi dwoma metodami pokazuje poniższa tabela.

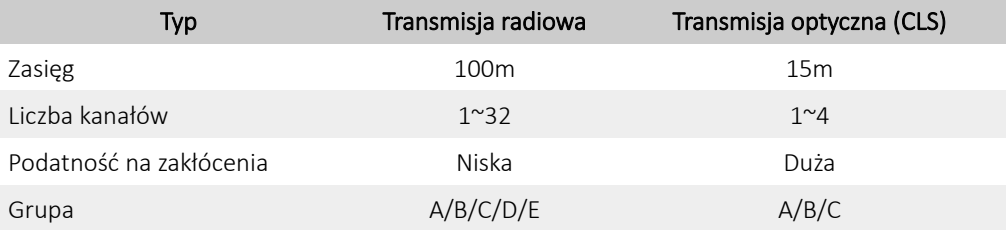

• Lampa Slave może nie działać poprawnie lub wyzwalać niechciane błyski w sytuacji gdy w pobliżu znajduje się router WIFI lub inne urządzenia korzsytające z częstotliwości radiowej 2.4GHz. Zmien kanał komunikacji aby uniknąć niestabilnego działania lampy Slave.

#### **a) Fotografowanie w trybie E-TTL z jedną zdalnie sterowaną lampą Slave**

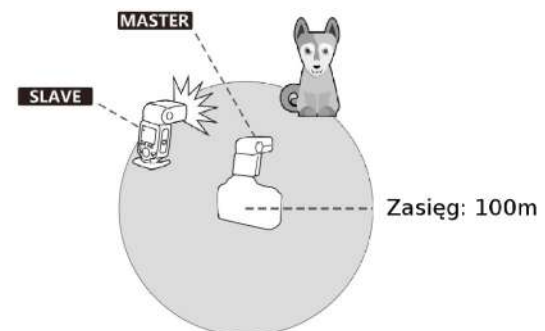

Używaj dołączonej podstawki, aby ustawić lampę.

Δ

**LO** Przed fotografowaniem sprawdź ustawienie zestawu wyzwalając błysk testowy oraz wykonując próbne zdjęcie.

Zasięg komunikacji radiowej może być krótszy z powodu warunków pogodowych, zakłóceń radiowych i innych czynników otoczenia.

#### **b) Fotografowanie w trybie E-TTL z wieloma zdalnie sterowanymi lampami Slave**

Możliwy jest podział lamp na dwie lub trzy grupy i fotografowanie w trybie automatycznym z wykorzystaniem automatyki E-TTL. Każda z utworzonych grup może mieć niezależne wybrany tryb błysku M/E-TTL/Multi oraz przydzielony parametr korekty ekspozycji światła błyskowego.

Fotografowanie w trybie automatycznym z dwiema grupami lamp

Fotografowanie w trybie automatycznym z trzema grupami lamp

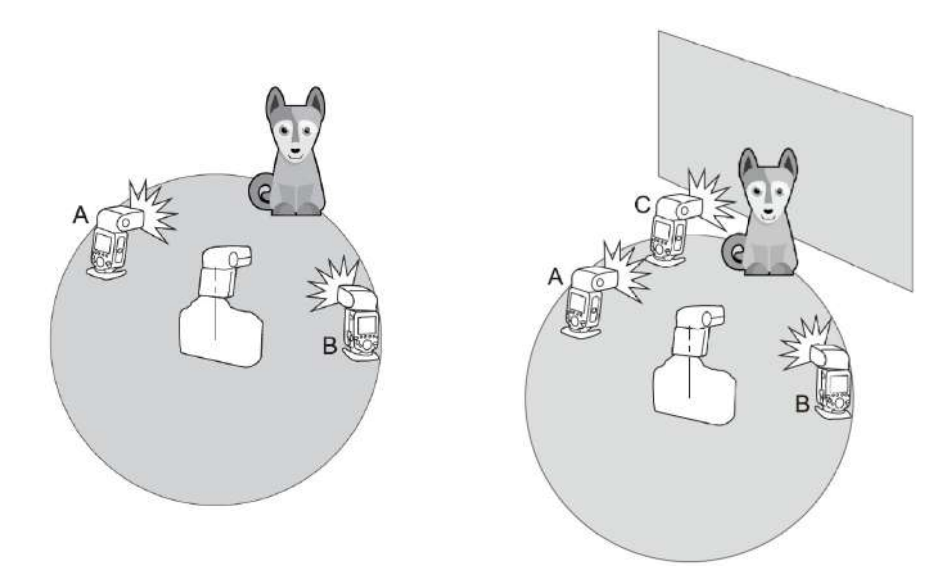

# <span id="page-28-0"></span> **13. Zdalne sterowanie: Canon Wireless Flash**

 $\blacksquare_0$ 

Quadralite Stroboss 60evo C jest lampą w pełni zgodną z systemem zdalnego sterowania i wyzwalania błysku Canon Wireless Flash, gdzie medium przenoszącym informacje z lampy stertującej (Master) do lamp sterowanych (Slave) jest sygnał świetlny (optyczny).

- Jako lampa Master, Stroboss 60evo C może wyzwalać i kontrolować zdalnie lampy marki Canon, np. 580EXII, 600EX-RT.
- Jako lampa Slave, Stroboss 60evo C może być wyzwalana i kontrolowana przez w/w lampy, a także aparaty Canon takie jak np. 7D/60D/600D.
- W sterowaniu zdalnym wykorzystyjącym sygnały świetlne można ustawić do 3 grup w trybie Slave i za pomocą zdalnego wyzwalania lamp w systemie ETTL uzyskać różne warunki oświetleniowe.
- Każde ustawienie błysku (FEC, HSS, Manual, RPT ) na lampie głównej (Master) będzie automatycznie przesyłane do lampy wyzwalanej (Slave). W związku z tym wystarczy ustawić lampę główną (Master) w tryb ETTL, a pozostałe lampy przejmą jej ustawienia.
- Stroboss 60evoC może pracować w trybach ETTL, Manual, Multi oraz OFF, gdy jest ustawiona jako lampa główna (Master).
	- Nawet gdy używanych jest wiele lamp Slave, Stroboss 60evo C będzie mógł je kontrolować bezprzewodowo.
	- W tej instrukcji jako lampę główną Master przyjmuje się lampę zamontowaną na aparacie. Lampy dodatkowe Slave są kontrolowane przez główną Master.

# <span id="page-29-1"></span> **13.1. Canon Wireless Flash: ustawienia zdalnego sterowania**

Jest możliwość przełączania między standardowym błyskiem, a bezprzewodowym. Dla standardowego należy się upewnić, że funkcja Wireless jest wyłączona.

#### **a) Ustawienia lampy głównej MASTER**

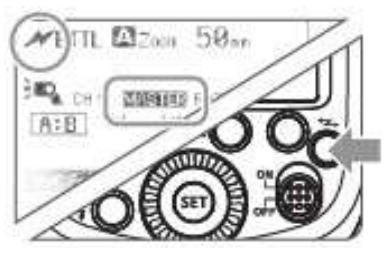

Naciskaj klawisz < <sup>1</sup>∠> aż ikona < **1/> →** pojawi się na ekranie.

Jeżeli wyświetlony jest komunikat < ★RPT> to oznacza to, że aktywny jest tryb błysku stroboskopowego. Gdy lampa jest w trybie MASTER ekran LCD będzie podświetlony na zielono a w jego centralnej części pojawi się oznaczenie MASTER

#### **b) Ustawienia lampy dodatkowej SLAVE**

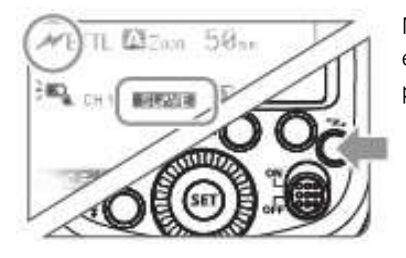

Naciskaj klawisz <  $\leq$  > > aż ikona <  $\sim$  > pojawi się na ekranie a podświetlenie zmieni się na pomarańczowe i pojawi się oznaczenie **SLAVE** 

# <span id="page-29-0"></span> **13.2. Canon Wireless Flash: ustawienia błysku lampy Master**

RST

Gdy błysk w lampie głównej jest wyłączony tylko lampy dodatkowe będą emitować błysk.

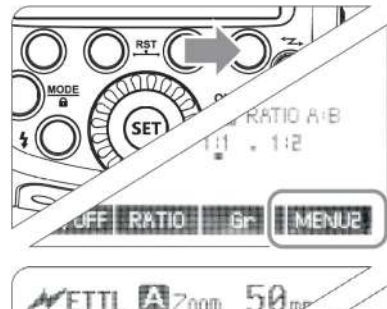

**MP** F3

 $A:B$ 

2. Naciśnij przycisk funkcyjny 4. Na ekranie pojawi się  $ikona <$ MENU2

- 3. Naciśnij przycisk funkcyjny  $1 <$  ON/OFF<sub>>, by móc</sub> kontrolować lampę Master Wł/WYŁ.
- <  $\overline{\mathbb{R}}$  : Ikona ta oznacza, że lampa Master wyzwala błysk.
	- < > : Ikona ta oznacza, że lampa Master nie wyzwala błysku.

# <span id="page-30-1"></span> **13.3. Canon Wireless Flash: ustawienia kanałów komunikacji**

Jeśli w pobliżu znajdują się inne systemy bezprzewodowe, to aby nie wyzwalać przypadkowych lamp, lub nie zakłócać sobie wzajemnie pracy można zmienić kanał transmisji danych. Kanał musi być taki sam dla lampy głównej (MASTER) jak i dla lampy dodatkowej (SLAVE).

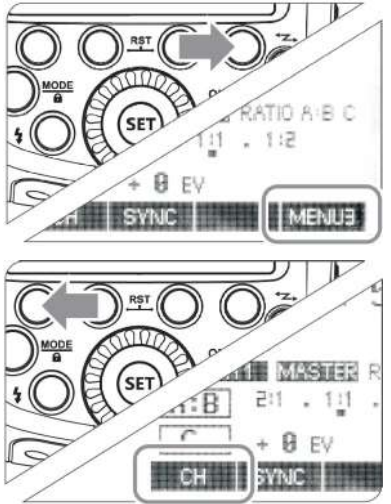

1. Naciśnij przycisk funkcyjny 4. Na ekranie LCD pojawi się ikona  $<$  MENU3  $>$ .

- 2. Naciśnij przycisk funkcyjny 1. Na ekranie pojawi się ikona < **CH** > Przekręć koło nastawcze i wybierz pożądany kanał 1 do 4.
- 3. Naciśnij przycisk <SET>, aby zaakceptować ustawienia.

### <span id="page-30-0"></span> **13.4. Canon Wireless Flash: zdalne sterowanie w trybie E-TTL**

#### **a) Korzystanie z trybu automatycznego E-TTL z pojedynczą lampą SLAVE**

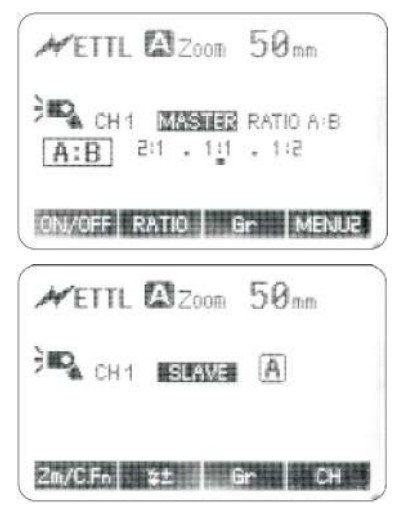

#### 1. Ustawienia lampy MASTER

- Zamontuj lampę na aparacie i zdefiniuj ją jako lampę główną MASTER.
- Jako lampa MASTER, Stroboss 60evo może wyzwalać inne lampy Canon, np. 580EXII, 600EX-R bezprzewodowo.

#### 2. Ustawienia lampy SLAVE

- Zdefiniuj inną lampę jako lampę SLAVE.
- Jako lampa SLAVE, Stroboss 60evo C może odbierać sygnał od innych lamp Canon, np. 580EXII, 600EX-RT oraz aparatów Canon, np. 7D/60D/600D.

#### 3. Sprawdzenie kanałów komunikacji

• Upewnij się, że zarówno lampa główna (MASTER) jak i lampa dodatkowa (SLAVE) działają na tym samym kanale.

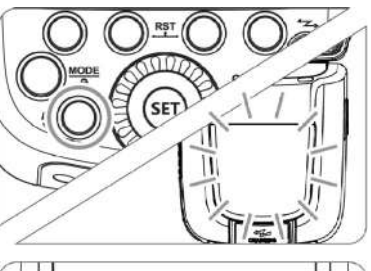

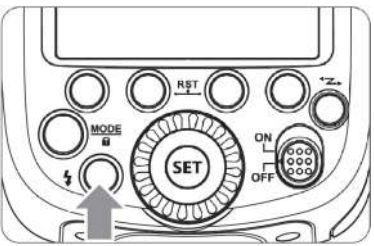

#### 4. Rozmieszczenie lamp i aparatu

• Ustaw aparat oraz lampy w odpowiedniej pozycji względem siebie

#### 5. Ustaw lampę MASTER w tryb <ETTL>

- Należy ustawić lampę główną (MASTER) w tryb błysku automatycznego <ETTL>.
- Lampa dodatkowa (SLAVE) zostanie automatycznie ustawiona w tryb błysku <ETTL>.
- Aby lampy błyskały prawidłowo, należy pamiętać, żeby włączyć lampę główną (MASTER).

#### 6. Sprawdź, czy lampa jest gotowa

- Sprawdź, czy wskaźnik gotowości lampy jest podświetlony.
- Jeśli wskaźnik gotowości na lampie dodatkowej jest podświetlony, błysk wspomagający AF zacznie mrugać z częstotliwością co 1 sekundę.

#### 7. Sprawdź poprawność ustawień

- Wciśnij przycisk błysku testowego na lampie MASTER.
- Lampy SLAVE błysną. Jeżeli tak się nie stanie, sprawdź rozmieszczenie lamp SLAVE względem lampy MASTER oraz poprawność nastaw.

### **b) Korzystanie z trybu automatycznego E-TTL z wieloma lampami SLAVE**

Jeżeli zajdzie potrzeba użycia większej mocy lamp, najlepszym rozwiązaniem jest ustawienie dodatkowych lamp SLAVE i ustawienie ich w tym samym trybie, aby błyskały z jednakową mocą.

Aby dodać więcej dodatkowych lamp SLAVE, należy postępować jak w przypadku "korzystania z trybu automatycznego E-TTL z pojedynczą lampą SLAVE". Można wtedy ustawić każdą grupę (A/B/C).

Jeżeli ilość dodatkowych lamp SLAVE zwiększyła się, a wskaźnik gotowości ON na lampie głównej mruga, zaleca się włączyć ustawienia automatyczne dla wszystkich lamp dodatkowych SLAVE, aby ich moc i ekspozycja była ta sama.

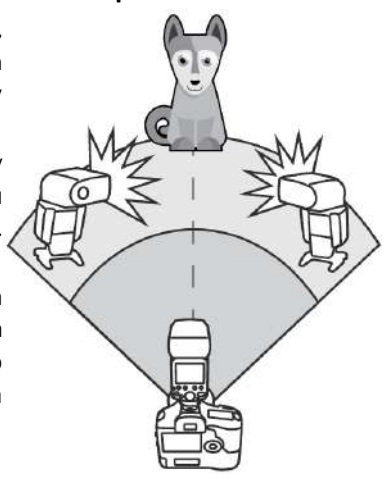

- Wciśnij klawisz podglądu głębi ostrości aparatu aby wyzwolić błysk modelujący.
- Jeżeli lampa SLAVE ma aktywną funkcję oszczędzania energii, wciśnij klawisz <TEST> lampy MASTER aby wzbudzić uśpioną lampę SLAVE.
- Czas automatycznego wyłączenia lampy SLAVE może być zmieniony za pomocą funkcji C.Fn-Sv APOT.
- Jeżeli funkcja niestandardowa C.FN-AF lampy SLAVE jest ustawiona w pozycję OFF, to oświetlacz autofokusa nie będzie sygnalizował gotowości lampy w trybie bezprzewodowym.

## **c) Korzystanie z funkcji trybu E-TTL w zdalnym sterowaniu**

Korekta ekspozycji światła błyskowego (FEC) oraz inne ustawienia możliwe do wykorzystania podczas pracy w trybie E-TTL mogą być także zastosowane w trybie sterowania i wyzwalania bezprzewodowego. Parametry wprowadzone na lampie MASTER zostaną automatycznie przeniesione do lamp SLAVE. Nie są wymagane żadne dodatkowe czynności, a zmiana ustawień odbywa się identycznie jak w przypadku lampy pracującej bez trybu bezprzewodowego.

- Korekta ekspozycji światła błyskowego <  $\frac{11}{2}$  >
- Braketing światła błyskowego  $<$  FEB  $>$
- Blokada ekspozycji światła błyskowego
- Synchronizacja błysku z krótkimi czasami otwarcia migawki (High-Speed Sync) < SYNC >
- Błysk manualny

**To** 

• Błysk stroboskopowy

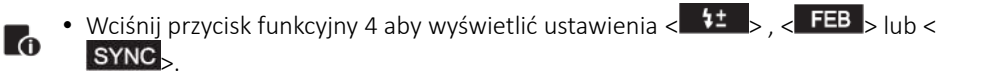

### **d) Wykorzystywanie dwóch lub więcej lamp MASTER**

Gdy w danym układzie lamp dodatkowych SLAVE używa się kilku lamp MASTER, można je zamieniać dowolnie, zachowując ustawienia lamp SLAVE.

# <span id="page-32-0"></span> **13.5. Canon Wireless Flash: zastosowanie proporcji błysku i grupowanie lamp w trybie E-TTL**

### **a) Fotografowanie z dwoma lampami Slave**

Rozdziel dwie lampy dodatkowe na grupy A i B i za pomocą proporcji błysku ustal siłę ich błysku (Ratio). Automatyka ETTL dostosuje parametry oświetlenia aby zachować poprawną ekspozycję.

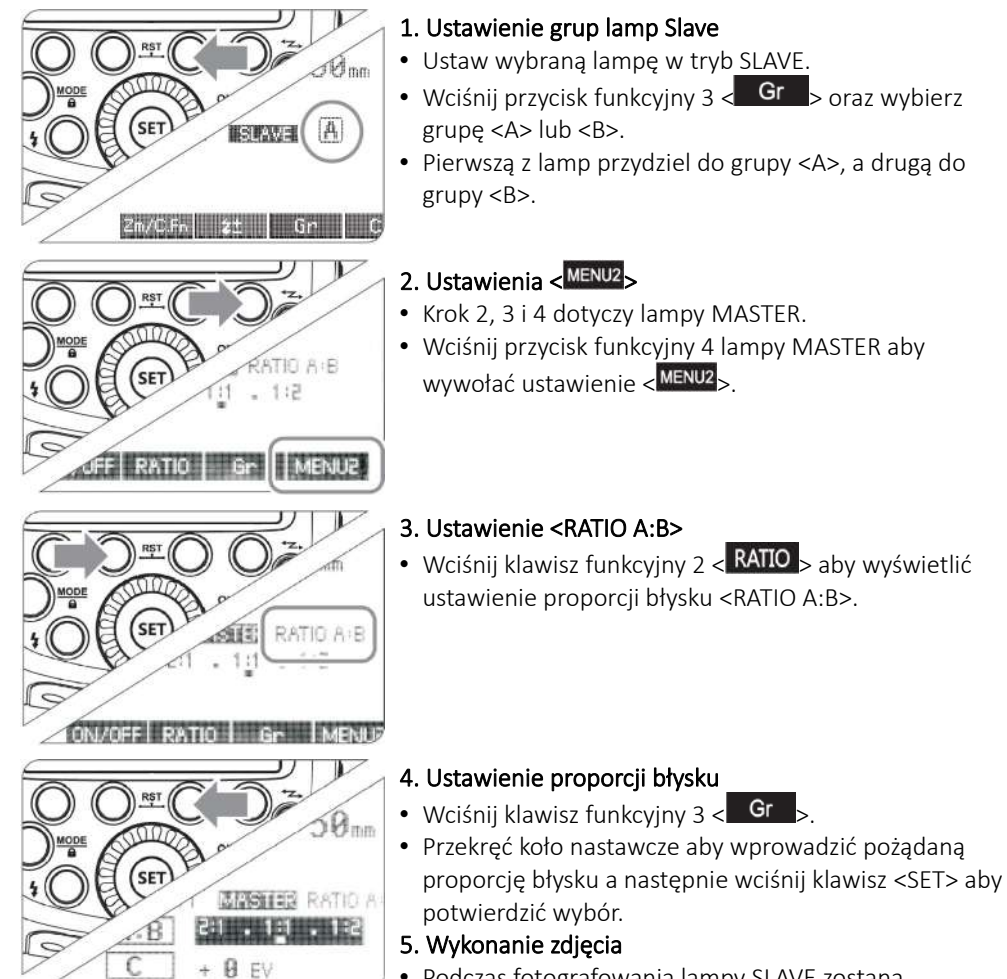

• Podczas fotografowania lampy SLAVE zostaną wyzwolone a ich moc ustawiona zgodnie z zadaną proporcją RATIO.

### **b) Fotografowanie z trzema lampami Slave**

Możliwe jest korzystanie z grupy trzeciej C obok ustalonych już grup A i B. Podstawowy sposób konfiguracji jest identyczny jak w przypadku fotografowania z dwoma lampami dodatkowymi.

![](_page_34_Picture_0.jpeg)

#### 1. Ustawienie grupy <C>.

• Użyj tej samej metody jak na w punkcie 1 poprzedniego rozdziału, aby ustawić lampę do grupy  $\langle C \rangle$ .

#### 2. Ustawienie <RATIO A:B C>

• Użyj tej samej metody jak na w punkcie 2 i 3 poprzedniego rozdziału, aby wprowadzić lampę MASTER w tryb <RATIO A:B C>.

#### 3. Wprowadzanie kompensacji ekspozycji światła błyskowego

- Użyj tej samej metody jak w przypadku kroku 1 poprzedniego rozdziału, aby wejść w ustawienia grupy  $<\subset$
- Wciśnij klawisz funkcyjny 2
- $\cdot$   $\lt \sqrt{11}$  >, a następnie przekręć koło nastawcze, aby wprowadzić parametr. Wciśnij klawisz <SET> aby potwierdzić wybór.

### **c) Sterowanie grupami lamp**

- Jeśli trzy lampy dodatkowe (SLAVE) będą ustawione jako <A>, wtedy te trzy lampy będą traktowane tak jakby były jedną lampą w grupie <A>
- Podczas fotografowania z wykorzystaniem proporcji błysku <RATIO A:B C> lampy przypisane do tych grup A, B i C zostaną wyzwolone jednocześnie. W przypadku, gdy używane jest ustawienie <RATIO A:B> to błysk grupy C nie zostanie wyzwolony.

![](_page_34_Picture_12.jpeg)

- W sytuacji, gdy grupa C jest w bezpośredniej bliskości fotografowanego obiektu może pojawić się przepalenie.
- W przypadku niektórych aparatów analogowych EOS, które wykorzystują system E-TTL może nie być możliwe fotografowanie z wykorzystaniem funkcji proporcji błysku w trybie wyzwalania bezprzewodowego.
- Zakres proporcji błysku od 8:1 przez 1:1 do 1:8 odpowiada skali od 3:1 przez 1:1 do 1:3 (w pół-stopniowych skokach). Skala ustawień proporcji błysku zaprezentowana jest poniżej:

![](_page_34_Figure_16.jpeg)

# <span id="page-35-0"></span> **13.6. Canon Wireless Flash: zdalne sterowanie w trybie M**

Rozdział ten opisuje bezprzewodowe sterowanie wieloma lampami w trybie manualnym, co umożliwia fotografowanie z różną mocą lamp (grup lamp). Wszystkie parametry są regulowane z poziomu lampy MASTER.

![](_page_35_Picture_2.jpeg)

- 1. Ustaw lampę w tryb pracy manualnej <M>.
- 2. Ustawienie ilości lamp/grup lamp.
- Gdy < MENU2 > jest wyświetlone na ekranie LCD, wciśnij klawisz funkcyjny 2 < RATIO >, aby ustawić aktywne grupy.
- Nastawy gryp będę się zmieniać wg poniższej listy za każdym naciśnięciem klawisza:

ALL (RATIO OFF) A/B (RATIO A:B) A/B/C (RATIO A:B:C

![](_page_35_Picture_8.jpeg)

#### 3. Ustawienie mocy błysku

• Wciśnii klawisz funkcyjny  $3 <$  **Gr**  $>$  i przekręć koło nastawcze, by wyregulować moc błysku lamp/grup lamp. Wciśnij klawisz <SET>, aby potwierdzić wybór.

#### 4. Fotografowanie.

- Każda z grup będzie wyzwalana zgodnie z ustawieniami mocy/proporcji błysku.
- Gdy wybrane jest ustawienie ALL <RATIO OFF>, należy wybrać grupę/grupy A, B lub C dla lamp dodatkowych SLAVE.
- **C** w Cula lamp dodatkowych cznieci.<br> **C** Aby wyzwolić wszystkie lampy dodatkowe z taką samą mocą, należy wybrać opcję ALL<RATIO OFF> w kroku drugim.

Lampy mogą być sterowane zdalnie i używane w trybie ręcznym M lub stroboskopowym Multi.

#### **a) Sterowanie zdalne w trybie M**

![](_page_35_Picture_17.jpeg)

#### 1. Lampy Slave

• Wybrane lampy wprowadź w tryb Slave i przypisz je do grup.

![](_page_36_Picture_0.jpeg)

#### 2. Ustawienie trybu M.

- Wciśnij klawisz <MODE>, aby wywołać tryb manualny. Na ekranie LCD pojawi się symbol <M>.
- Ręcznie ustaw moc błysku za pomocą koła nastawczego.

### **b) Sterowanie zdalne w trybie Multi**

![](_page_36_Figure_5.jpeg)

**l**o

Δ

#### Ustawienia trybu stroboskopowego Multi:

- Za pomocą klawisza <MODE> wybierz opcję <MULTI>
- Ustaw parametry błysku stroboskopowego.

• Częstotliwość błysku lampy w trybie stroboskopowym podczas bezprzewodowego sterowania z wykorzystaniem błysku zawiera się w przedziale od 1Hz do 199Hz (zakres od 250Hz do 500Hz jest niedostępny).

# <span id="page-36-0"></span> **13.7. Canon Wireless Flash: zasięg**

Wyzwalanie lamp Slave przy pomocy błysku lampy Master jest skuteczne na bliskie odległości i w sytuacji gdy światło zastane jest stosunkowo słabe. Poniższy rysunek pokazuje maksymalny skuteczny zasięg zdalnego sterowania z wykorzystaniem systemu Canon Wireless Flash opartego o błyski sterujące wysyłane przez lampę Master.

![](_page_36_Figure_12.jpeg)

Lampa dodatkowa może nie działać poprawnie lub wyzwalać niechciane błyski w sytuacji gdy w pobliżu znajduje się źródło światła jarzeniowego lub ekran telewizora lub monitora.

# <span id="page-37-4"></span> **14. Pozostałe ustawienia i funkcje**

# <span id="page-37-3"></span> **14.1. Sterownik Stroboss Navigator**

Lampa Stroboss 60evo posiada wbudowany port dla odbiornika systemu Quadralite Navigator, dzięki któremu możliwe jest bezprzewodowe wyzwalanie błysku oraz sterowanie parametrami pracy lampy. Aby zdalnie sterować i wyzwalać lampę, należy użyć zestawu Quadralite Stroboss Navigator Kit składającego się z nadajnika i odbiornika. Nadajnik należy zamontować na gorącej stopce aparatu, a odbiornik wpiąć w gniazdo zdalnego sterowania umieszczonego w korpusie lampy. Parametry ustawione na nadajniku będę bezprzewodowo przekazane do lampy za pomocą fal radiowych. W momencie naciśnięcia spustu migawki aparatu lampa zostanie wyzwolona.

![](_page_37_Picture_3.jpeg)

Więcej informacji odnośnie sposobu działania oraz obsługi systemu Quadralite Stroboss Navigator znajduje się w instrukcji obsługi tego urządzenia.

# <span id="page-37-2"></span> **14.2. Przewodowa synchronizacja błysku**

Lampa posiada gniazdo synchronizacji błysku dla wtyczki typu Jack 2.5mm. Po połączeniu przewodu synchronizacyjnego wyposażonego w tego rodzaju wtyczkę możliwe jest wyzwolenie lampy w momencie naciśnięcia spustu migawki.

# <span id="page-37-1"></span> **14.3. Błysk modelujący**

Jeśli aparat jest wyposażony w przycisk podglądu głębi ostrości, to po naciśnięciu go lampa będzie błyskać ciągle przez 1 sekundę. Nazywamy to błyskiem modelującym. Pozwala on zobaczyć rozkład cieni oraz poziom doświetlenia. Można go stosować zarówno w trybie zwykłym jak i bezprzewodowym.

![](_page_37_Picture_9.jpeg)

• Aby uniknąć przegrzania oraz awarii lampy, nie należy wyzwalać błysku modelującego więcej niż 10 razy pod rząd. Jeśli przekroczona zostanie liczba 10 błysków modelujących, należy pozwolić lampie "odpocząć" przez przynajmniej 10 minut.

# <span id="page-37-0"></span> **14.4. Wspomaganie autofokusa**

W trudnych warunkach oświetleniowych wbudowana dioda doświetlająca będzie się włączać automatycznie, aby ułatwić ostrzenie. Dioda włączy się tylko, gdy system AF będzie mieć trudności z prawidłowym ustawieniem ostrości.

Wspomaganie autofokusa w systemie Canon działa z większością modeli lustrzanek wyprodukowanych po 2012 r. z wyłączeniem modeli bezlusterkowych takich jak EOS R, RP czy M5 oraz innych.

Aby wyłączyć funkcję wspomagania autofokusa należy w menu ustawień lampy wybrać opcję "OFF" dla funkcji AF.

Centralny czujnik AF aparatu 0.6~10m Boczne czujniki AF aparatu do boczne czystanie operator do boczne czystanie operator do boczne czystanie operator do boczne czystowania do boczne czystowania do boczne czystowania do boczne czystowania do boczne czystowani

Pozycja Zasięg działania

# <span id="page-38-1"></span> **14.5. Błysk odbity**

![](_page_38_Picture_4.jpeg)

Jeśli lampa zostanie skierowana na ścianę lub sufit, wtedy błysk zostanie odbity od ich powierzchni i oświetli fotografowany obiekt. To może spowodować zmiękczenie cieni i pomoże uzyskać bardziej naturalny efekt. Aby skierować palnik w pożądaną stronę, należy wcisnąć i przytrzymać klawisz blokady położenia palnika i delikatnie przekręcić głowicę w żądanym kierunku. Zwolnienie klawisza spowoduje

zablokowanie palnika.

- Jeśli powierzchnia od której chcemy odbić błysk jest zbyt daleko wtedy fotografowany obiekt może być niedoświetlony.
- Powierzchnia odbijająca powinna być gładka i najlepiej biała aby uzyskać najlepsze efekty. Jeśli powierzchnia odbijająca nie będzie biała , może to skutkować pogorszeniem odzwierciedlenia kolorów.

# <span id="page-38-0"></span> **14.6. Panel odbijający światło**

Przy fotografowaniu z użyciem błysku odbitego, można użyć karty odbijającej (odbłyśnika), która jest wbudowana w lampę Stroboss 60evo. Jest to przydatne zwłaszcza wtedy, gdy chcemy uwydatnić oczy fotografowanej osoby.

![](_page_38_Figure_11.jpeg)

1. Skieruj lampę do góry pod kątem 90 stopni.

2. Wysuń panel szerokokątny. Odbłyśnik wysunie się wraz z nim.

3. Wsuń panel szerokokątny do obudowy. Odbłyśnik pozostanie wysunięty.

• Skieruj głowicę lampy na wprost, a następnie podnieś o 90 stopni. Efekt blików w oczach nie pojawi się, jeśli głowica lampy nie będzie skierowana na wprost **lo** fotografowanej osoby. Najlepsze efekty uzyskuje się używając lampy w odległości ok. 1.5m od fotografowanej osoby.

# <span id="page-39-0"></span> **14.7. Zoom lampy i panel szerokokątny**

- Kąt światła (zoom) może być ustawiany automatycznie, aby pokrywać się z ogniskową obiektywu w zakresie od 20 do 200mm. Można go również regulować ręcznie.
- Za pomocą panelu szerokokątnego wbudowanego w głowicę można zwiększyć pole krycia błysku dla szerokokątnych obiektywów o ogniskowej 14 mm.

#### **a) Ustawienia zoomu**

![](_page_39_Picture_5.jpeg)

W trybie manualnego zoomu wciśnij klawisz <ZOOM/C.FN>.

Użyj koła nastawczego aby zmienić parametr zoomu. Jeżeli na wyświetlaczu widoczne jest oznaczenie <A Zoom>, to ogniskowa będzie nastawiania automatycznie.

- Przy ręcznym ustawianiu ogniskowej lampy, należy pamiętać by ustawienia pokrywały się z ogniskową obiektywu aby uniknąć niedoświetlenia kadru.
- $\blacksquare$ • Jeżeli panel szerokokątny nie jest całkowicie schowany do obudowy zoom automatyczny i ustawienia ręczne są zablokowane.

### **b) Panel szerokokątny**

![](_page_39_Picture_11.jpeg)

- Wysuń panel z obudowy i umieść go przed palnikiem lampy jak pokazano na obrazku. Zasięg lampy zostanie rozszerzony dla ogniskowej 14 mm.
- Przy wysuwaniu panelu szerokokątnego automatycznie wysunie się odbłyśnik. Należy go wsunąć z powrotem.
- Przycisk <ZOOM/C.FN> nie będzie działał.

# <span id="page-40-0"></span> **15. Menu ustawień lampy**

![](_page_40_Picture_244.jpeg)

Poniższa tabela pokazuje dostępne dla użytkownika menu ustawień lampy.

Wciśnij i przytrzymaj przez 2 sekundy klawisz funkcyjny 1 <Zm/C.Fn>, aby wywołać menu ustawień. Wyświetlany w prawym górnym narożniku ekranu LCD symbol "Ver X.X" odnosi się do zainstalowanego w danej chwili oprogramowania (firmware) lampy.

- 1. Za pomocą koła nastawczego wybierz jedną z funkcji jaką chcesz zmienić.
- 2. Wciśnij klawisz <SET> co spowoduje, że dane ustawienie zacznie migać.
- 3. Przekręć koło nastawcze, aby zmienić nastawy funkcji. Ponownie wciśnij klawisz <SET>, aby potwierdzić zmiany.
- 4. Po zatwierdzeniu zmian, należy wcisnąć klawisz <MODE>, aby wyjść z menu ustawień.

Jeżeli aktywne jest menu C.Fn można zrestartować wszystkie nastawy do fabrycznego poziomu wciskając i przytrzymując przez 2 s klawisz <CLEAR>.

# <span id="page-41-1"></span> **16. Ochrona przed przegrzaniem**

- Aby uniknąć przegrzania oraz awarii lampy nie należy błyskać więcej niż 30 razy w serii przy pełnej mocy błysku. Po wykonaniu 30 błysków należy odczekać przynajmniej 10 minut przed dalszą pracą.
- Jeśli wyzwolone zostanie ponad 30 błysków w serii to z powodu wzrostu temperatury wewnątrz obudowy zostanie uruchomiony wbudowany system ochrony przed przegrzaniem. Spowoduje on wydłużenie czasu ładowania lampy do 10 sekund. Jeśli taka sytuacja wystąpi, wtedy należy odczekać przynajmniej 10 minut przed dalszą pracą.
- Jeśli włączy się system ochrony przed przegrzaniem na ekranie lampy pojawi się symbol  $\leq$  $\frac{200}{100}$

![](_page_41_Picture_179.jpeg)

Ilość błysków które spowodują włączenie ochrony przed przegrzaniem:

# <span id="page-41-0"></span> **17. Inne systemy ochronne**

Lampa posiada liczne systemy ochronne. Poniżej lista symboli, które mogą pojawić się na wyświetlaczu oraz ich znaczenie.

![](_page_41_Picture_180.jpeg)

# <span id="page-42-0"></span> **18. Parametry techniczne**

![](_page_42_Picture_179.jpeg)

<span id="page-42-1"></span><sup>1</sup> Wspomaganie autofokusa działa jedynie z apartami, które są w stanie wykorzystać tego rodzaju funkcję. Dotyczy to większości lustrzanek Canona. Aparaty z linii EOS R oraz M nie są w stanie skorzystać z wbudowanego w lampę mechanizmu wspomagania autofokusa.

# <span id="page-43-0"></span> **19. Rozwiązywanie problemów**

Jeśli w trakcie użytkowania lampy wystąpią problemy, proszę zapoznać się z poniższym zestawieniem najczęstszych objawów i ich możliwych przyczyn.

![](_page_43_Picture_160.jpeg)

# <span id="page-44-3"></span> **20. Aktualizacja oprogramowania**

Lampa Quadralite Stroboss 60evo posiada możliwość aktualizacji oprogramowania wewnętrznego poprzez gniazdo USB. Informacje na temat aktualizacji będą publikowanie na stronie internetowej producenta:<http://quadralite.pl/support-firmware>

- Zestaw nie jest wyposażony w przewód USB.
- 
- **•** Lampe można połączyć z komputerem za pomocą przewodu ze standardową wtyczką Micro USB.

# <span id="page-44-2"></span> **21. Kompatybilne aparaty**

Lampa Quadralite Stroboss 60evo C może być używana z aparatami marki Canon. Lista aparatów, z którymi lampa współpracuje w pełni poprawnie jest umieszczona poniżej:

![](_page_44_Picture_192.jpeg)

Powyższa listuje ujmuje tylko modele, z którymi lampa była testowana. Stroboss 60evo C powinien dobrze współpracować również z nowszymi modelami aparatów Canon jednakże przed zakupem zaleca się przeprowadzenie testów we własnym zakresie.

# <span id="page-44-1"></span> **22. Użytkowanie i konserwacja**

- W przypadku gdy pojawią się uszkodzenia lub gdy urządzenie przestanie działać poprawnie należy niezwłocznie skontaktować się z autoryzowanym serwisem produktów marki Quadralite.
- Producent udziela dwuletniej gwarancji na lampę błyskową.
- Wszelkie zmiany w konstrukcji urządzenia dokonywane na własną rękę są niedopuszczalne i skutkują natychmiastową utratą gwarancji.
- Wszelkie uszkodzenia mechaniczne oraz wynikłe z niewłaściwego użytkowania urządzenia nie są objęte gwarancją.
- Naprawy dokonywane przez nieautoryzowany serwis skutkują utratą gwarancji.
- Urządzenie należy czyścić za pomocą suchego pędzla lub ściereczki. Urządzenia nie wolno zanurzać w wodzie ani używać detergentów do czyszczenia jego powierzchni. Czyszczenie można dokonywać jedynie powierzchniowo.
- Na czas czyszczenia należy wyłączyć urządzenie i odłączyć akumulator.
- Producent nie ponosi odpowiedzialności za jakiekolwiek szkody wynikłe z użytkowania sprzętu w sposób niezgodny z zapisami instrukcji obsługi.
- Producent zastrzega sobie prawo do zmian w produkcie bez uprzedzenia.

# <span id="page-44-0"></span> **23. Kontakt**

www.quadralite.pl info@quadralite.pl info@quadralite.pl info@quadralite.pl info@quadralite.pl info